**Mike Geig** 

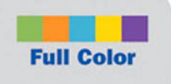

## Sams Teach Yourself **Unity Game Development Paurs**

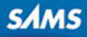

#### FREE SAMPLE CHAPTER

SHARE WITH OTHERS

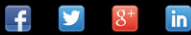

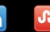

Mike Geig

# SamsTeachYourself Hours in24 Unity® Game Development

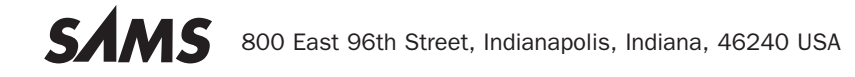

#### Sams Teach Yourself Unity® Game Development in 24 Hours

Copyright © 2014 by Pearson Education, Inc.

All rights reserved. No part of this book shall be reproduced, stored in a retrieval system, or transmitted by any means, electronic, mechanical, photocopying, recording, or otherwise, without written permission from the publisher. No patent liability is assumed with respect to the use of the information contained herein. Although every precaution has been taken in the preparation of this book, the publisher and author assume no responsibility for errors or omissions. Nor is any liability assumed for damages resulting from the use of the information contained herein.

Unity is a trademark of Unity technologies.

Kinect is a trademark of Microsoft®.

PlayStation and PlayStation Move are trademarks of Sony®.

Wii is a trademark of Nintendo®.

ISBN-13: 978-0-672-33696-6 ISBN-10: 0-672-33696-6

Library of Congress Control Number: 2013950040 Printed in the United States of America First Printing November 2013

#### **Trademarks**

All terms mentioned in this book that are known to be trademarks or service marks have been appropriately capitalized. Sams Publishing cannot attest to the accuracy of this information. Use of a term in this book should not be regarded as affecting the validity of any trademark or service mark.

#### Warning and Disclaimer

Every effort has been made to make this book as complete and as accurate as possible, but no warranty or fitness is implied. The information provided is on an "as is" basis. The author and the publisher shall have neither liability nor responsibility to any person or entity with respect to any loss or damages arising from the information contained in this book.

#### Bulk Sales

Sams Publishing offers excellent discounts on this book when ordered in quantity for bulk purchases or special sales. For more information, please contact

U.S. Corporate and Government Sales 1-800-382-3419 corpsales@pearsontechgroup.com

For sales outside of the U.S., please contact

International Sales international@pearsoned.com  **Editor-in-Chief** 

Mark Taub

**Executive Editor**  Laura Lewin

**Senior Development Editor**  Chris Zahn

**Managing Editor**  Kristy Hart

**Project Editor**  Andy Beaster

**Copy Editor**  Keith Cline

 **Indexer**  Brad Herriman

 **Proofreader**  Sheri Cain

**Technical Editors**  Tim Harrington Valerie Shipbaugh Jeff Somers

 **Publishing Coordinator**  Olivia Basegio

**Interior Designer**  Gary Adair

**Cover Designer**  Mark Shirar

 **Compositor**  Gloria Schurick

## **Contents at a Glance**

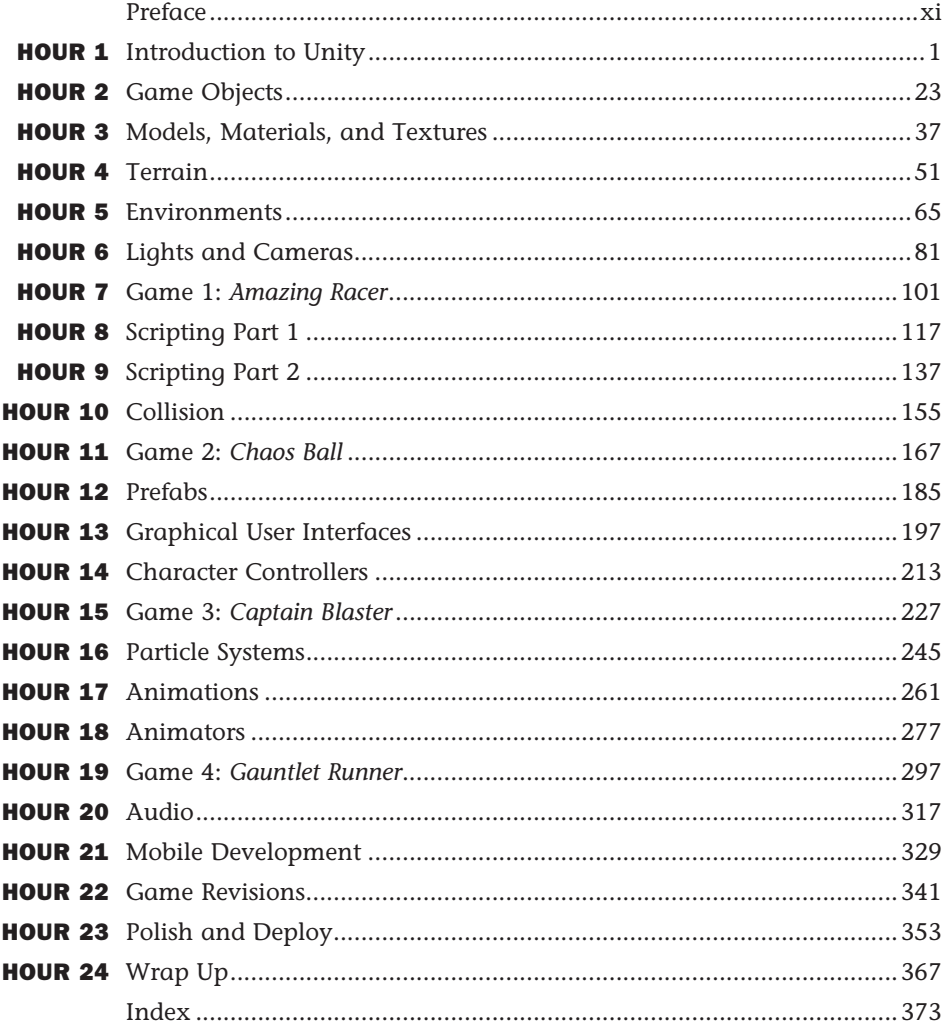

## <span id="page-4-1"></span><span id="page-4-0"></span>**Table of Contents**

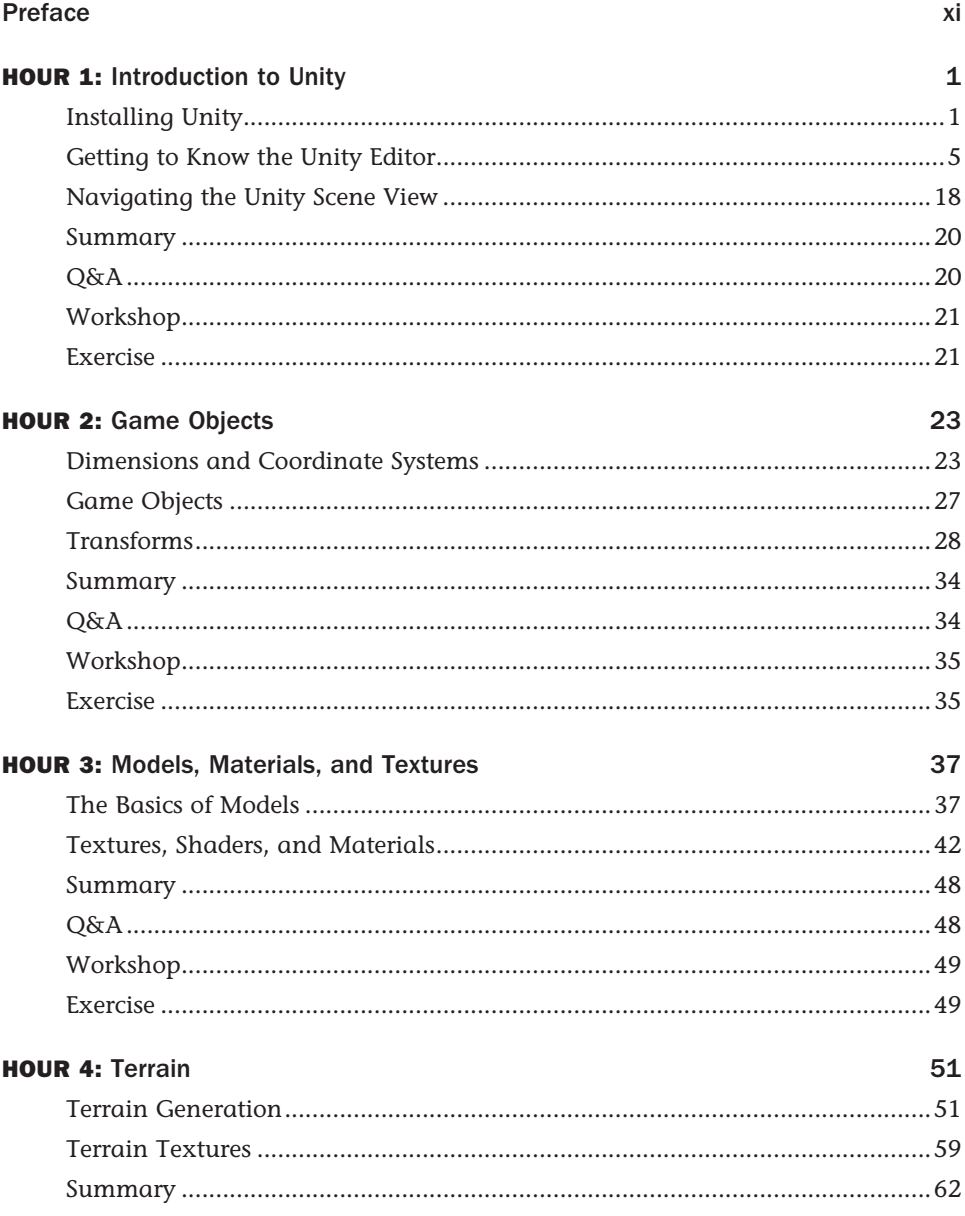

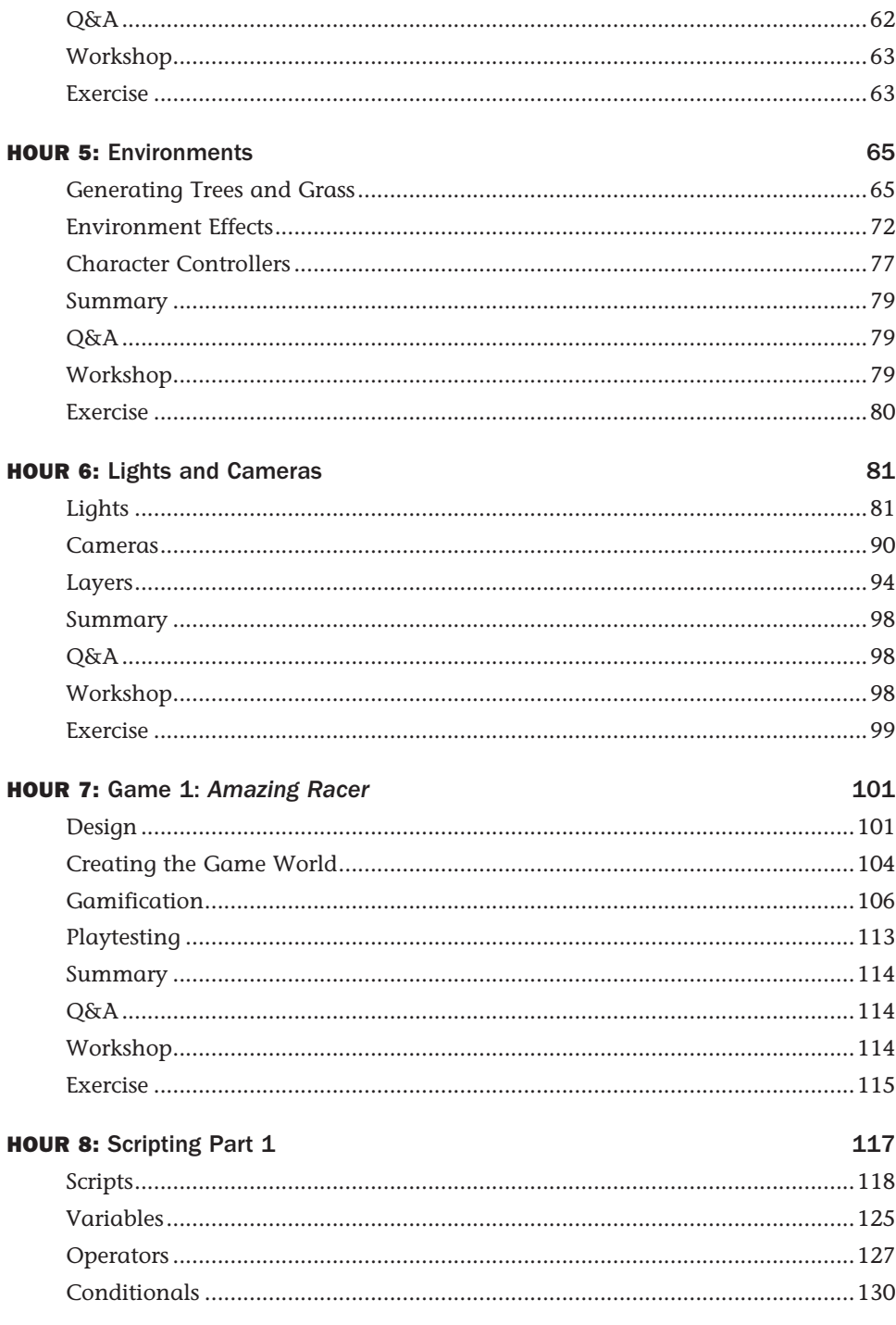

vi

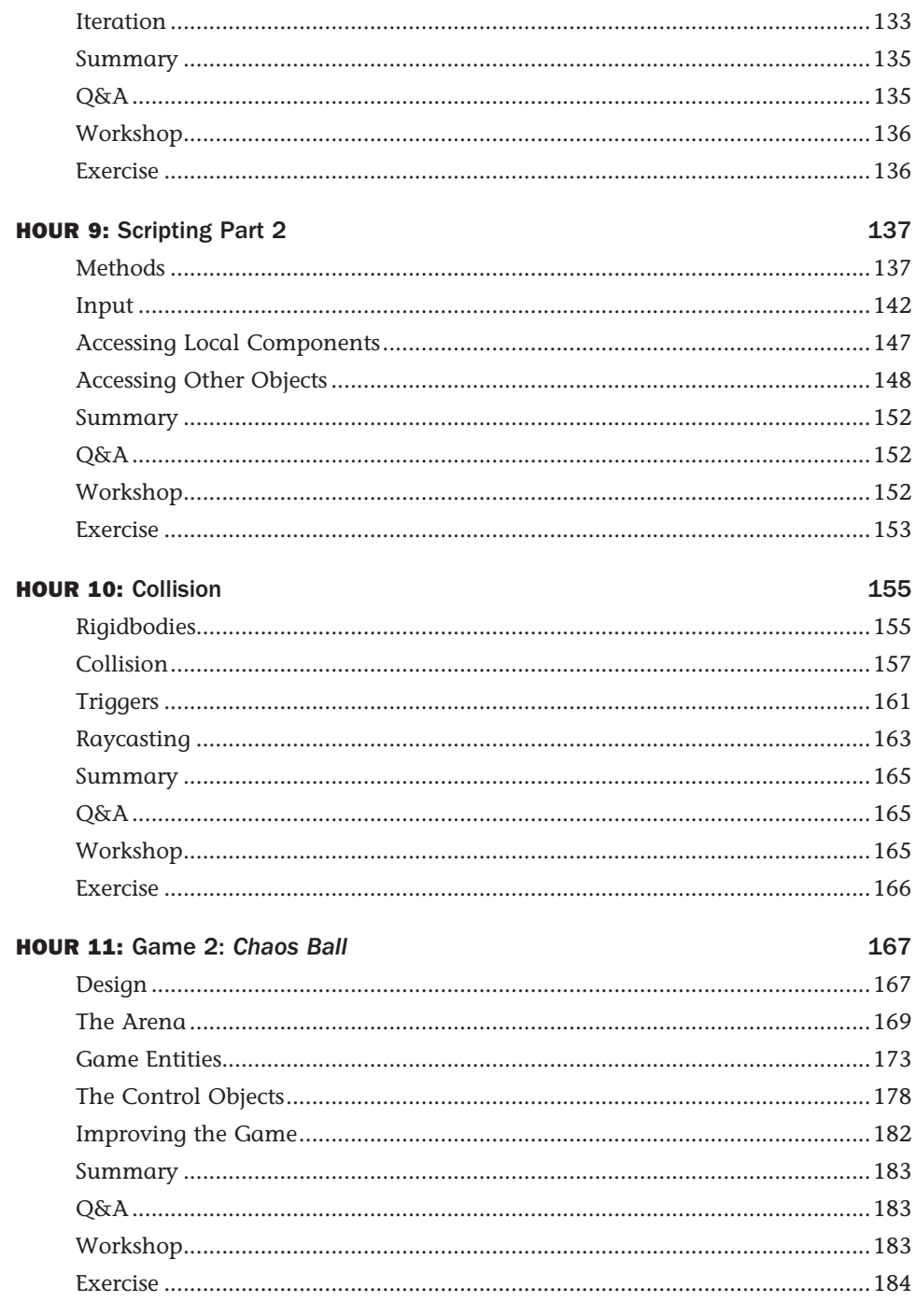

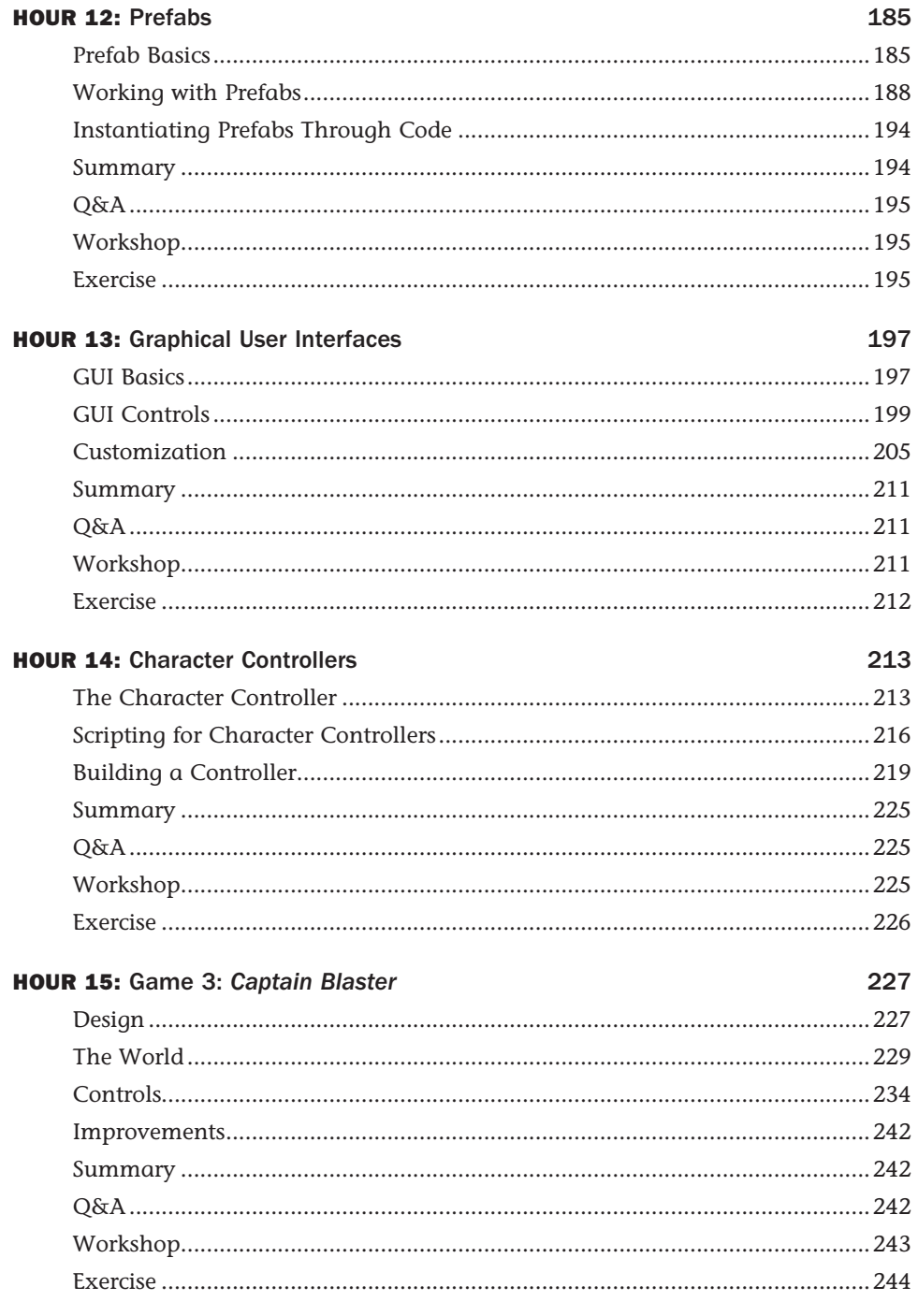

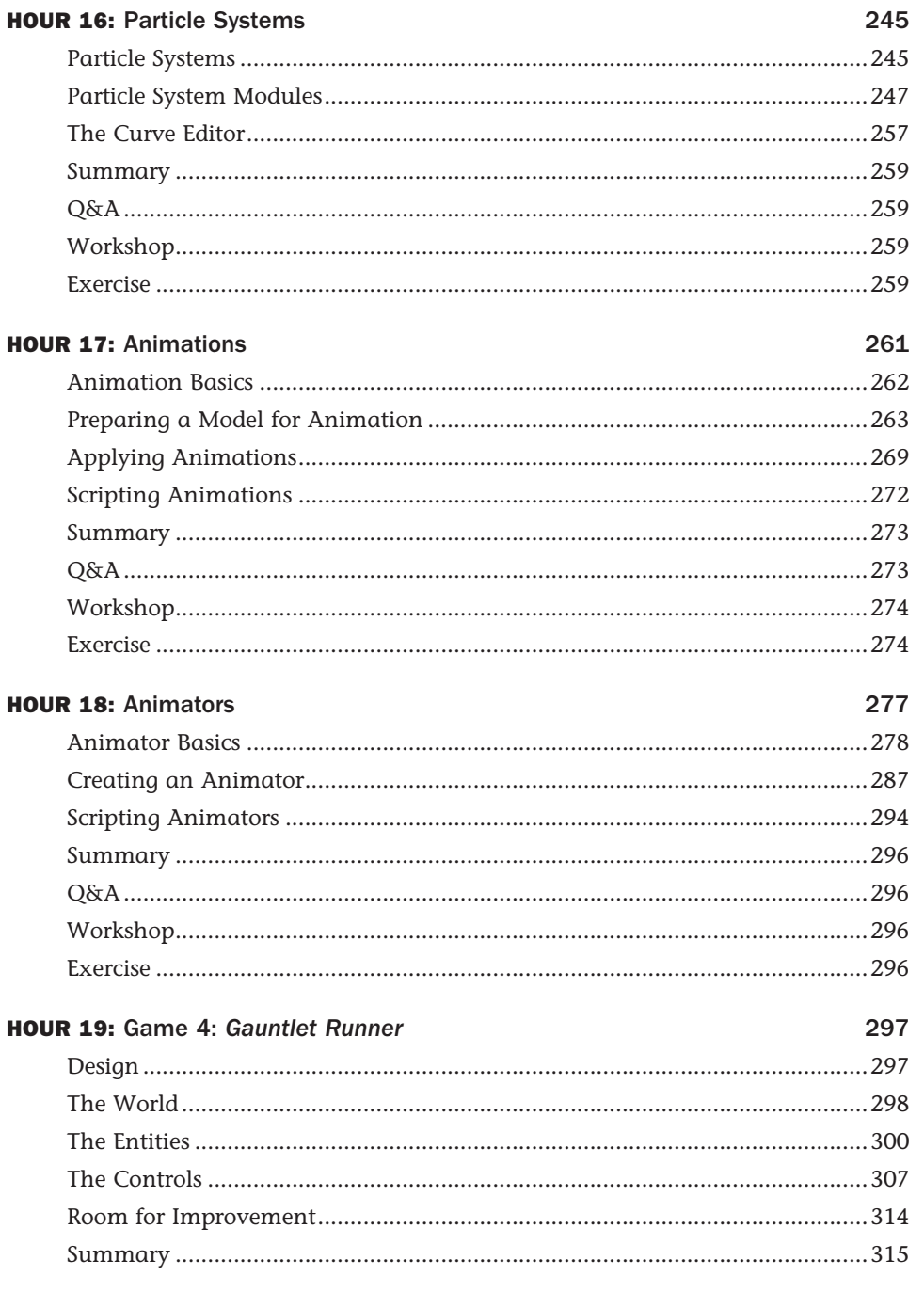

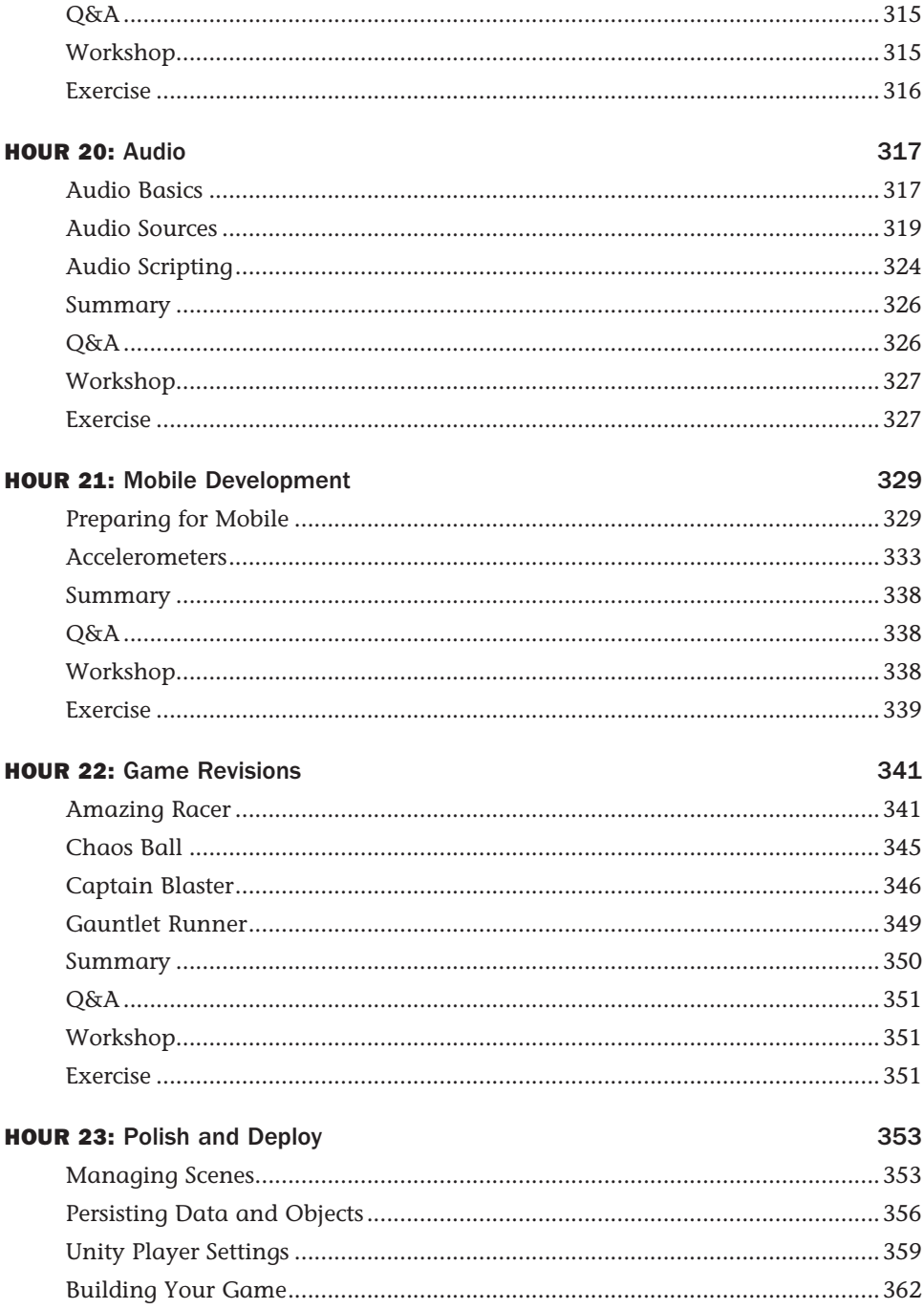

<span id="page-10-0"></span>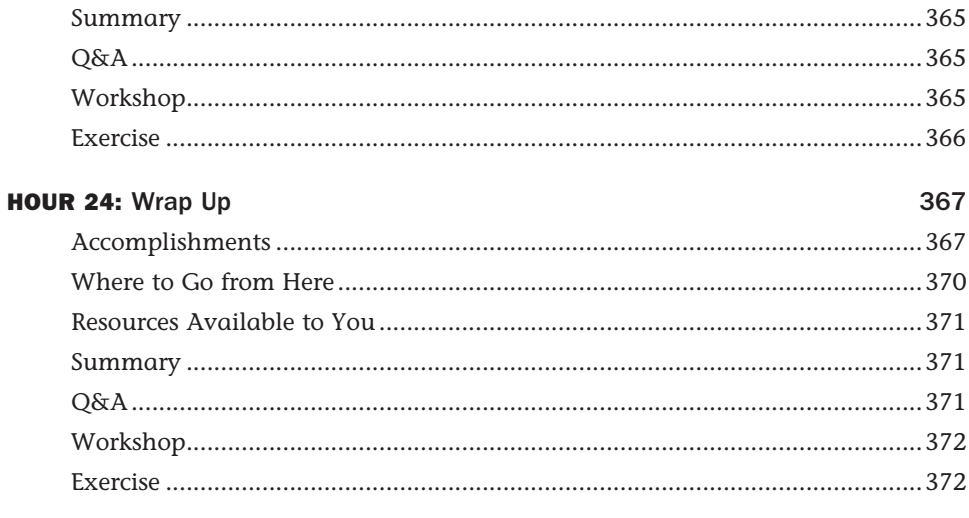

Index

373

## <span id="page-11-0"></span>[Preface](#page-4-0)

The Unity game engine is an incredibly powerful and popular choice for professional and amateur game developers alike. This book has been written to get readers up to speed and working in Unity as fast as possible (about 24 hours to be exact) while covering fundamental principles of game development. Unlike other books that only cover specific topics or spend the entire time teaching a single game, this book covers a large array of topics while still managing to contain four games! Talk about a bargain. By the time you are done reading this book, you won't have just theoretical knowledge of the Unity game engine. You will have a portfolio of games to go with it.

## Who Should Read This Book

This book is for anyone looking to learn how to use the Unity game engine. Whether you are a student or a development expert, there is something to learn in these pages. It is not assumed that you have any prior game development knowledge or experience, so don't worry if this is your first foray into the art of making games. Take your time and have fun. You will be learning in no time.

## How This Book Is Organized and What It Covers

Following the Sam's Teach Yourself approach, this book is organized into 24 chapters that should take approximately 1 hour each to work through. The chapters include the following:

- $\triangleright$  Hour 1, "Introduction to Unity": This hour gets you up and running with the various components of the Unity game engine.
- ▶ Hour 2, "Game Objects": Hour 2 teaches you how to use the fundamental building blocks of the Unity game engine: the game object. You also learn about coordinate systems and transformations.
- ▶ Hour 3, "Models, Materials, and Textures": In this hour, you learn to work with Unity's graphical asset pipeline as you apply shaders and textures to materials. You also learn how to apply those materials to a variety of 3D objects.
- ▶ Hour 4, "Terrain": In Hour 4, you learn to sculpt game worlds using Unity's terrain system. Don't be afraid to get your hands dirty as you dig around and create unique and stunning landscapes.
- ▶ Hour 5, "Environments": In this hour, you learn to apply environmental effects to your sculpted terrain. Time to plant some trees!
- ▶ Hour 6, "Lights and Cameras": Hour 6 covers lights and cameras in great detail.
- ▶ Hour 7, "Game 1: *Amazing Racer*": Time for your first game. In Hour 7, you create Amazing Racer, which requires you to take all the knowledge you have gained so far and apply it.
- ▶ Hour 8, "Scripting Part 1": In Hour 8, you begin your foray into scripting with Unity. If you've never programmed before, don't worry. We go slowly as you learn the basics.
- ▶ Hour 9, "Scripting Part 2": In this hour, you expand on what you learned in Hour 8. This time, you focus on more advanced topics.
- ▶ Hour 10, "Collision": Hour 10 walks you through the various collision interactions that are common in modern video games. You learn about physical as well as trigger collisions. You also learn to create physical materials to add some variety to your objects.
- ▶ Hour 11, "Game 2: *Chaos Ball"*: Time for another game! In this hour, you create Chaos Ball. This title certainly lives up to its name as you implement various collisions, physical materials, and goals. Prepare to mix strategy with twitch reaction.
- ▶ Hour 12, "Prefabs": Prefabs are a great way to create repeatable game objects. In Hour 12, you learn to create and modify prefabs. You also learn to build them in scripts.
- ▶ Hour 13, "Graphical User Interfaces": In Hour 13, you learn to implement graphical user interfaces (GUIs) in Unity. You learn the various components and how to position them on a 2D interface.
- ▶ Hour 14, "Character Controllers": In this hour, you learn how to create your own character controllers. You finish up the chapter by building your own custom controller.
- ▶ Hour 15, "Game 3: *Captain Blaster"*: Game number 3! In this hour, you make Captain Blaster, a retro-style spaceship shooting game.
- ▶ Hour 16, "Particle Systems": Time to learn about particle effects. In this chapter, you experiment with Unity's legacy particle system and its new Shuriken particle system. You learn how to create cool effects and apply them to your projects.
- ▶ Hour 17, "Animations": In Hour 17, you get to learn about animations and Unity's legacy animation system. You experiment with bringing models to life using assets from the Asset Store.
- ▶ Hour 18, "Animators": Hour 18 is all about Unity's new Mecanim animation system. You learn to remap model riggings and apply universal animations to them.
- ▶ Hour 19, "Game 4: *Gauntlet Runner*": Lucky game number 4 is called Gauntlet Runner. This game explores a new way to scroll backgrounds and how to implement animator controllers to build complex blended animations.
- ▶ Hour 20, "Audio": Hour 20 has you adding important ambient effects via audio. You learn about 2D and 3D audio and their different properties.
- ▶ Hour 21, "Mobile Development": In this hour, you learn how to build games for mobile devices. You also learn to utilize a mobile device's built-in accelerometer and multi-touch display.
- ▶ Hour 22, "Game Revisions": It's time to go back and revisit the four games you have made. This time you modify them to work on a mobile device. You get to see which control schemes translate well to mobile and which don't.
- ▶ Hour 23, "Polish and Deploy": Time to learn how to add multiple scenes and persist data between scenes. You also learn about the deployment settings and playing your games.
- ▶ Hour 24, "Wrap Up": Here, you look back and summarize the journey you went on to learn Unity. This hour provides useful information about what you have done and where to go next.

## Unity Engine Versions

This book was made with the Unity engine version 4.1 and 4.2. The two different versions are nearly identical for your purposes, but do note that some visual elements might have shifted place. For example, in some of the screen images you may note a Terrain menu item in the menu bar at the top of the Unity editor. In version 4.2, that has been moved. Do not worry. All explanations involving the creation and management of terrain have been updated to illustrate the new process. I am just writing this here so that you are not confused if a couple of things look slightly different.

Thank you for reading my preface! I hope you enjoy this book and learn much from it. Good luck on your journey with the Unity game engine!

## About the Author

**Mike Geig** is both an experienced teacher and game developer, with a foot firmly in both camps. He is currently teaches game design and development at Stark State College and the Cleveland Institute of Art. Mike also works as a screencaster for Unity Technologies and is a member of Unity's Learn department. His Pearson video, *Game Development Essentials with Unity 4 LiveLessons*, is a key title on Unity. Mike was once set on fire and has over a million "likes" on Facebook.

## **Dedication**

*To Dad: Everything worth learning, I learned from you.* 

## Acknowledgments

A big "thank you" goes out to everyone who helped me write this book.

First and foremost, thank you Kara for keeping me on track. I don't know what we'll be talking about when this book comes out, but whatever it is, you are probably right. Love ya, babe.

Link and Luke: We should take it easy on mommy for a little while. I think she's about to crack.

Thanks to my parents. As I am now a parent myself, I recognize how hard it was for you not to strangle or stab me. Thanks for not strangling or stabbing me.

Thanks to Angelina Jolie. Due to your role in the spectacular movie Hackers(1995), I decided to learn how to use a computer. You underestimate the impact you had on 10-year-olds at the time. You're elite!

To the inventor of beef jerky: History may have forgotten your name, but definitely not your product. I love that stuff. Thanks!

Thank you to my technical editors: Valerie, Jim, and Tim. Your corrections and insights played a vital role in making this a better product.

Thank you, Laura, for convincing me to write this book. Also thank you for buying me lunch at GDC. I feel that lunch, the best of all three meals, specifically enabled me to finish this.

Finally, a "thank you" is in order for Unity Technologies. If you never made the Unity game engine, this book would be very weird and confusing.

## We Want to Hear from You!

As the reader of this book, youare our most important critic and commentator. We value your opinion and want to know what we're doing right, what we could do better, what areas you'd like to see us publish in, and any other words of wisdom you're willing to pass our way.

We welcome your comments. You can email or write to let us know what you did or didn't like about this book—as well as what we can do to make our books better.

Please note that we cannot help you with technical problems related to the topic of this book.

When you write, please be sure to include this book's title and author as well as your name and email address. We will carefully review your comments and share them with the author and editors who worked on the book.

Email: consumer@samspublishing.com

Mail: Sams Publishing ATTN: Reader Feedback 800 East 96th Street Indianapolis, IN 46240 USA

## Reader Services

Visit our website and register this book at informit.com/register for convenient access to any updates, downloads, or errata that might be available for this book.

*This page intentionally left blank* 

## HOUR 3

## <span id="page-18-2"></span><span id="page-18-0"></span>[Models, Materials, and Textures](#page-4-0)

#### <span id="page-18-1"></span>**What You'll Learn in This Hour:**

- $\blacktriangleright$  The fundamentals of models
- $\blacktriangleright$  How to import custom and premade models
- $\blacktriangleright$  How to work with materials and shaders

In this hour, you learn all about models and how they are used in Unity. You start by looking at the fundamental principles of meshes and 3D objects. From there, you learn how to import your own models or use ones acquired from the Asset Store. You finish this hour by examining Unity's material and shader functionality.

## [The Basics of Models](#page-4-0)

Video games wouldn't be very *video* without the graphical components. In 2D games, the graphics consist of flat images called *sprites*. All you needed to do was change the x and y positions of these sprites and flip several of them in sequence and the viewer's eye was fooled into believing that it saw true motion and animation. In 3D games, however, things aren't so simple. In worlds with a third axis, objects need to have volume to fool the eye. Because games use a large number of objects, the need to process things quickly was very important. Enter the mesh.A mesh, at its most simple, is a series of interconnected triangles. These triangles build off of each other in strips to form basic to very complex objects. These strips provide the 3D definitions of a model and can be processed very quickly. Don't worry, though; Unity handles all of this for you so that you don't have to manage it yourself. Later in this hour, you'll see just how triangles can make up various shapes in the Unity Scene view.

#### <span id="page-19-0"></span>**NOTE**

#### Why Triangles?

You might be asking yourself why 3D objects are made up entirely of triangles. The answer is simple. Computers process graphics as a series of point, otherwise known as vertices. The fewer vertices an object has, the faster it can be drawn. Triangles have two properties that make them desirable. The first is that whenever you have a single triangle, you need only one more vertex to make another. To make one triangle, you need three vertices, two triangles take only four, and three triangles require only five. This makes them very efficient. The second is that by using this practice of making strips of triangles, you can model any 3D object. No other shape affords you that level of flexibility and performance.

#### **NOTE**

#### Model or Mesh?

The terms model and mesh are similar, and you can often use them interchangeably. There is a difference, however. A mesh contains all the vertex information that defines the 3D shape of an object. When you refer to the shape or form of a model, you are really referring to a mesh. A model, therefore, is an object that contains a mesh. A model has a mesh to define its dimensions, but it can also contain animations, textures, materials, shaders, and other meshes. A good general rule is this: If the item in question contains anything other than vertex information, it is a model; otherwise, it is a mesh.

## Built-In 3D Objects

Unity comes with a few basic built-in meshes (or primitives) for you work with. These tend to be simple shapes that serve simple utilities or can be combined to make more-complex objects. Figure 3.1 shows the available built-in meshes. (You worked with the cube and sphere in the previous hours.)

<span id="page-20-0"></span>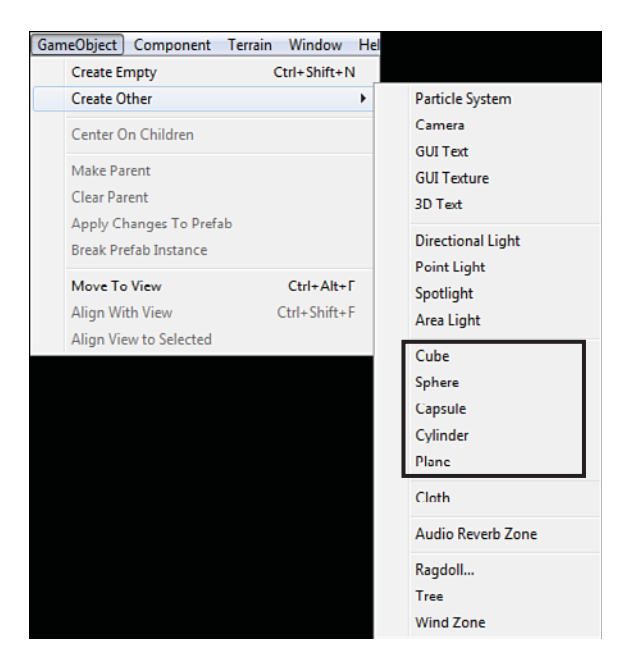

**FIGURE 3.1**  The built-in meshes in Unity.

#### TIP

#### Modeling with Simple Meshes

Do you need a complex object in your game but you can't find the right type of model to use? Nesting objects in Unity enables you to easily make simple models using the built-in meshes. Just place the meshes near each other so that they form the rough look you want. Then nest all the objects under one central object. This way, when you move the parent, all the children move, too. This might not be the prettiest way to make models for your game, but it will do in a pinch!

## Importing Models

Having built-in models is nice, but most of the time, your games will require art assets that are a little more complex. Thankfully, Unity makes it rather easy to bring your own 3D models into your projects. Just placing the file containing the 3D model in your Assets folder is enough to bring it into the project. From there, dragging it into the scene or hierarchy builds a game object around it. Natively, Unity supports .fbx, .dae, .3ds, .dxf, and .obj files. This enables you to work with just about any 3D modeling tool.

#### <span id="page-21-0"></span>W TRY IT YOURSELF

#### Importing Your Own 3D Model

Let's walk through the steps required to bring custom 3D models into a Unity project:

- **1.** Create a new Unity project or scene.
- **2.** In the Project view, create a new folder named Models under the Assets folder. (Right-click the Assets folder and select Create > Folder.)
- **3.** Locate the Torus.fbx file provided for you in the Hour 3 folder of the book files.
- **4.** With both the operating system's file browser and the Unity editor open and side by side, click and drag the Torus.fbx file from the file browser into the Models folder that you created in step 2. In Unity, click the Models folder to see the new Torus file. If done correctly, your Project view will resemble Figure 3.2 . Notice the Materials folder that was added for you. You will learn more about this later.

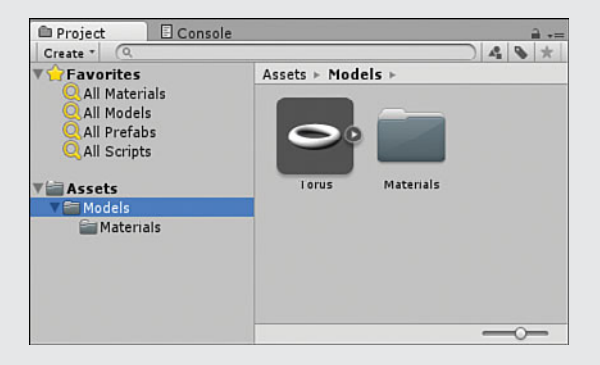

#### **FIGURE 3.2**

The Project view after the Torus model was added.

- **5.** Click the Torus asset in the Models folder and look at the Inspector view. Change the value of the scale factor from 0.01 to 1 and click Apply.
- **6.** Drag the Torus asset from the Models folder onto the Scene view. Notice how a Torus game object was added to the scene containing a mesh filter and mesh rendered. These allow the Torus to be drawn to the screen. If you click the Torus object, you see how it is made up of many connected triangles.

#### CAUTION

#### Default Scaling of Meshes

Most of the Inspector view options for meshes are advanced and are not covered right now. The property you are interested in is the scale factor. By default, Unity imports meshes scaled down. By changing the value of the scale factor from 0.01 to 1, you are telling Unity to allow the model to enter the scene as the same size as it was created.

## <span id="page-22-0"></span>Models and the Asset Store

You don't have to be an expert modeler to make games with Unity. The Asset Store provides a simple and effective way to find premade models and import them into your project. Generally speaking, models on the Asset Store are either free or paid and come alone or in a collection of similar models. Some of the models come with their own textures, and some of them are simply the mesh data.

#### W TRY IT YOURSELF

#### Downloading Models from the Asset Store

Let's learn how to find and download models from Unity's Asset Store. We will be acquiring a model named Robot Kyle and importing it into our scene:

- **1.** Create a new scene (click File > New Scene). In the Project view, type t: Model into the search bar (see Figure 3.3).
- **2.** In the search filter section, click the Asset Store: 999+/999+ button (see Figure 3.3). If these words aren't visible, you may need to resize your editor window or Project view window.
- **3.** Locate Robot Kyle and select it.

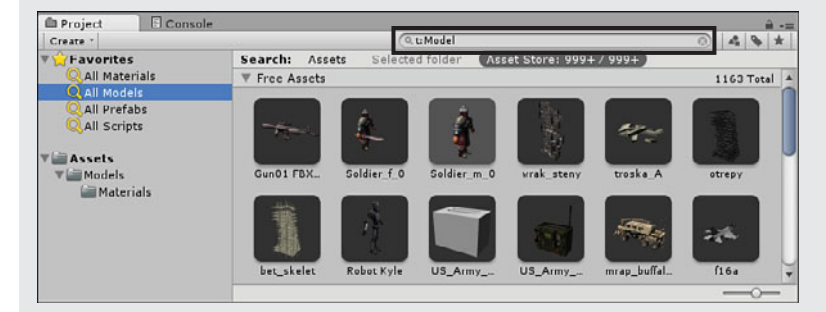

#### **FIGURE 3.3**

Steps to locate a model asset.

- **4.** In the Inspector view, click Import Package. At this point, you may be prompted to provide your Unity account credentials.
- **5.** When the Importing Package dialog opens, leave everything checked and select Import.
- **6.** There will now be a new asset folder called Robot Kyle. Locate the robot model under Assets > Robot Kyle > Model and drag it into the Scene view (see Figure 3.4). Note that the model will be fairly small in the Scene view; you might need to move closer to see it.

<span id="page-23-1"></span>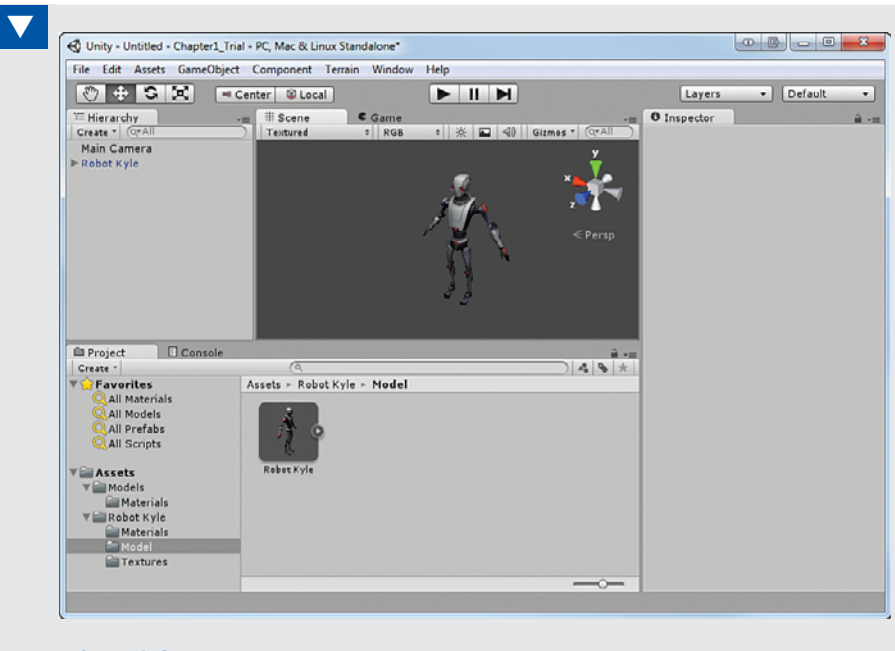

<span id="page-23-0"></span>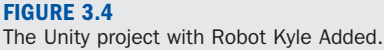

## [Textures, Shaders, and Materials](#page-4-1)

Applying graphical assets to 3D models can be daunting if you are not familiar with it. Unity uses a simple and specific workflow that gives you a lot of power when determining exactly how you want things to look. Graphical assets are broken down into textures, shaders, and materials. Each of these is covered individually in its own section, but Figure 3.5 shows you how they fit together. Notice that textures are not applied directly to models. Instead, textures and shaders are applied to materials. Those materials are in turn applied to the models. This way, the look of a model can be swapped or modified quickly and cleanly without a lot of work.

<span id="page-24-0"></span>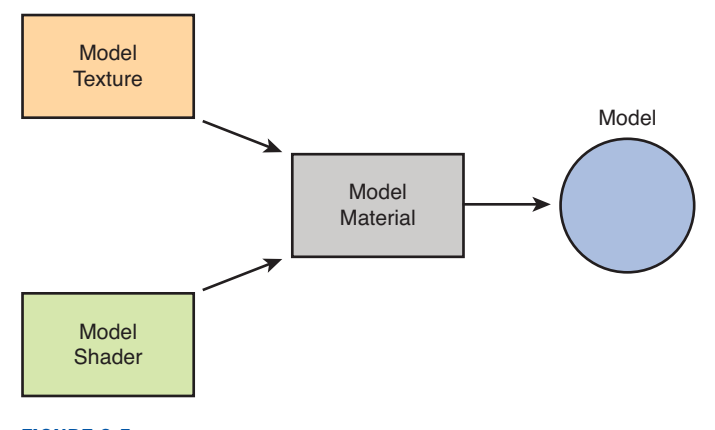

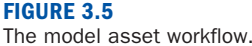

## **Textures**

Textures are flat images that get applied to 3D objects. They are responsible for models being colorful and interesting instead of blank and boring. It can be strange to think that a 2D image can be applied to a 3D model, but it is a fairly straightforward process once you are familiar with it. Think about a soup can for a moment. If you were to take the label off of the can, you would see that it is a flat piece of paper. That label is like a texture. After the label was printed, it was then wrapped around the 3D can to provide a more pleasing look.

Just like all other assets, adding textures to a Unity project is easy. Start by creating a folder for your textures; a good name would be Textures. Then drag any textures you want in your project into the Textures folder you just created. That's it!

#### **NOTE**

#### That's an Unwrap!

Imagining how textures wrap around cans is fine, but what about more complex objects? When creating an intricate model, it is common to generate something called an *unwrap*. The unwrap is somewhat akin to a map that shows you exactly how a flat texture will wrap back around a model. If you look in the Robot Kyle > Textures folder from earlier this hour, you notice the Robot\_Color texture. It looks strange, but that is the unwrapped texture for the model. The generation of unwraps, models, and textures is an art form to itself and is not covered in this text. A preliminary knowledge of how it works should suffice at this level.

#### <span id="page-25-0"></span>CAUTION

#### Weird Textures

Later in this hour, you will apply some textures to models. You might notice that the textures warp a bit or get flipped in the wrong direction. Just know that this is not a mistake or an error. This problem occurs when you take a basic rectangular 2D texture and apply it to a model. The model has no idea which way is correct, so it applies the texture however it can. If you want to avoid this issue, use textures specifically designed for (unwrapped for) the model that you are using.

### **Shaders**

If the texture of a model determines what is drawn on its surface, the shader is what determines *how* it is drawn. Here's another way to look at this: A material contains properties and textures, and shaders dictate what properties and textures a material can have. This might seem nonsensical right now, but later when we create materials you will begin to understand how they work. Much of the information about shaders is covered later this hour, because you cannot create a shader without a material. In fact, much of the information to be learned about materials is actually about the material's shader.

#### TIP

#### Thought Exercise

If you are having trouble understanding how a shader works, consider this scenario: Imagine you have a piece of wood. The physicality of the wood is its mesh; the color, texture, and visible element are its texture. Now take that piece of wood and pour water on it. The wood still has the same mesh. It still is made of the same substance (wood). It looks different, though. It is slightly darker and shiny. The water in this example is the shader. The shader took something and made it look a little different without actually changing it.

### **Materials**

As mentioned earlier, materials are not much more than containers for shaders and textures that can be applied to models. Most of the customization of materials depends on which shader is chosen for it, although all shaders have some common functionality.

To create a new material, start by making a Materials folder. Then right-click the folder and select **Create > Material**. Give your material some descriptive name and you are done. Figure 3.6 shows two materials with different shaders selected. Notice how they each have a base texture, main color, tilling and offsets, and a preview of the material (blank now because there is no texture). The Shiny material, however, uses a specular shader and comes with properties for specular color and shininess. All these properties are covered later in this hour.

<span id="page-26-0"></span>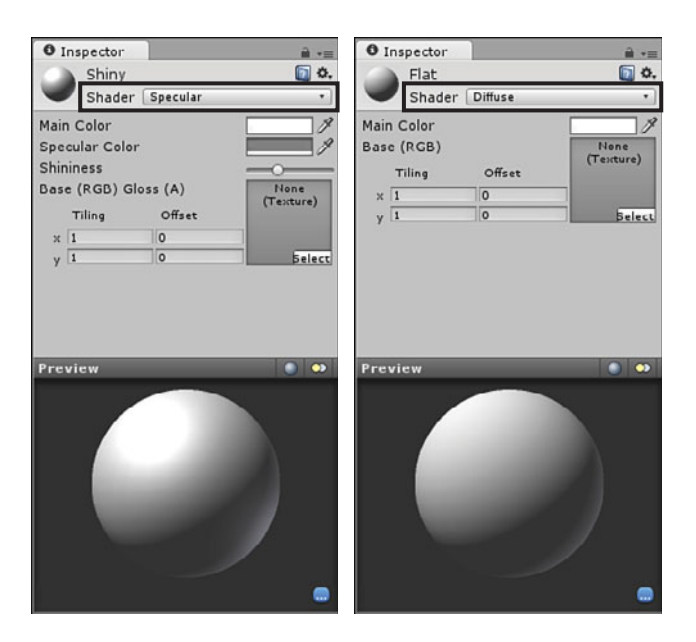

**FIGURE 3.6**  Two materials with different shaders.

## Shaders Revisited

Now that you understand textures, models, and shaders, it is time to look at how it all comes together. Unity has a lot of built-in shaders, but this book is concerned with only a few of the Normal family of shaders. These shaders are the most basic and should be useful for everyone. Table 3.1 lists some of the basic shaders and describes them.

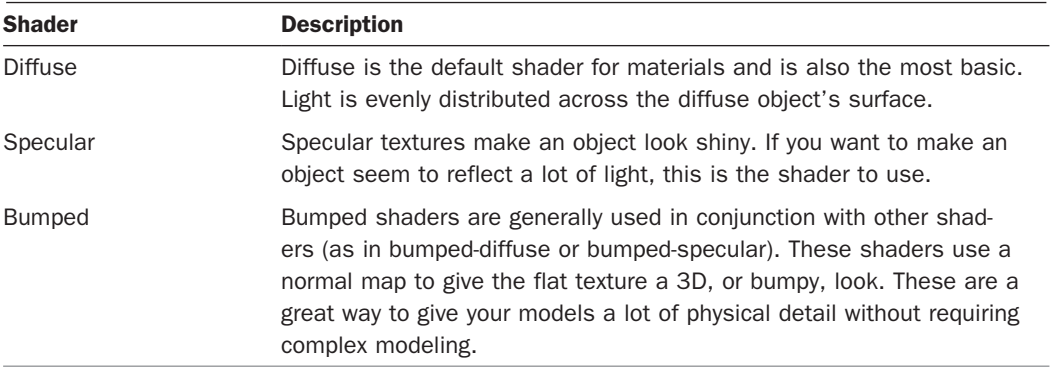

#### TABLE 3.1 Basic Normal Family of Shaders

<span id="page-27-0"></span>Now that you are familiar with a few of the built-in shaders, it is time to look at some of the common shader properties that you will be working with. Table 3.2 describes the common shader properties.

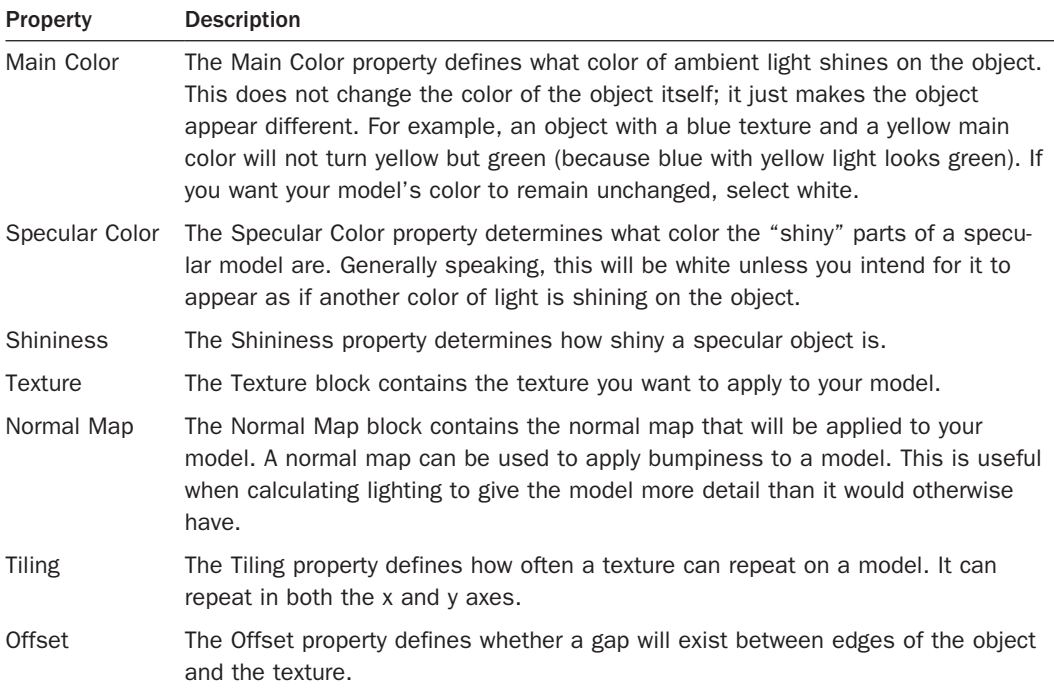

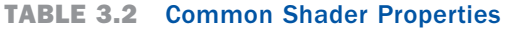

This might seem like a lot of information to take in, but once you become more familiar with the few basics of textures, shaders, and materials, you'll find this a smooth process.

### TRY IT YOURSELF

#### <span id="page-28-0"></span>Applying Textures, Shaders, and Materials to Models

Let's put all of our knowledge of textures, shaders, and materials together and create a decentlooking brick wall:

- **1.** Start a new project or scene. Note that creating a new project will close and reopen the editor.
- **2.** Create a Textures and a Materials folder.
- **3.** Locate the Brick Texture.png file in the book files and drag it into the Textures folder created in step 2.
- **4.** Add a cube to the scene. Position it at (0, 1, –5). Give it a scale of (5, 2, 1). See Figure 3.7 for the cube properties.

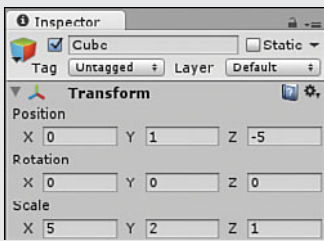

#### **FIGURE 3.7**

The properties of the cube.

- **5.** Create a new material (right-click the Materials folder and select Create > Material) and name it BrickWall.
- **6.** Leave the shader as Diffuse, and in the texture block click Select. Select Brick Texture from the pop-up window.
- **7.** Click and drag the brick wall material from the Project view onto the cube in the Scene view.
- **8.** Notice how the texture is stretched across the wall a little too much. With the material selected, change the value of the x tiling to be 3. Now the wall looks much better.
- **9.** Add a directional light to your scene (click GameObject > Create Other > Directional Light). Position it at (0, 10, –10) and give it a rotation of (30, 0, 0). We will discuss lighting more in a later hour. This is just here to make your brick wall "pop."
- **10.** You now have a textured brick wall in your scene. Figure 3.8 contains the final product.

<span id="page-29-0"></span>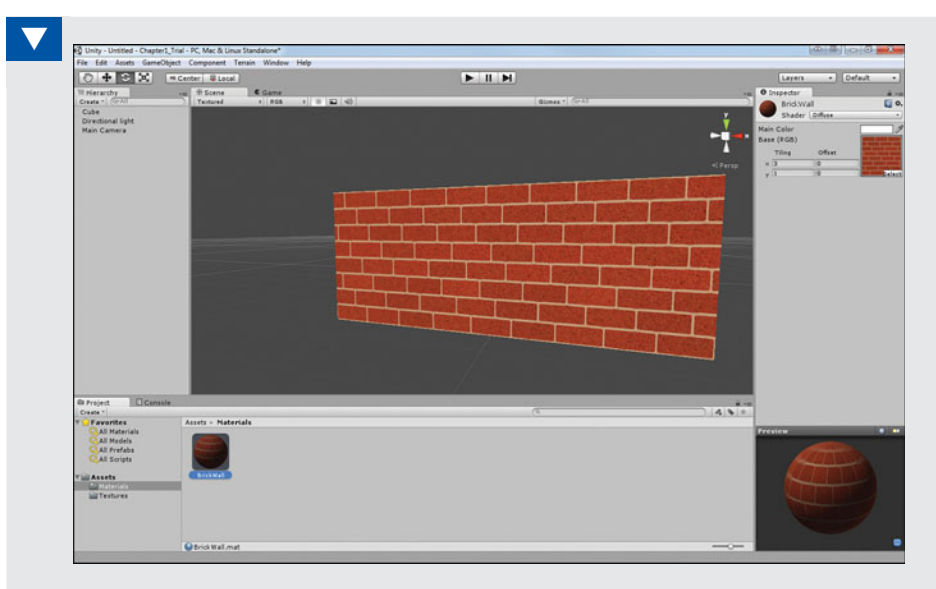

#### <span id="page-29-1"></span>**FIGURE 3.8**  The final product of this Try It Yourself.

## **Summary**

In this hour, you learned all about models in Unity. You started by learning about how models are built with collections of vertices called meshes. Then, you discovered how to use the built-in models, import your own models, and download models from the Asset Store. You then learned about the model art workflow in Unity. You experimented with textures, shaders, and materials. You finished by creating a textured brick wall.

## [Q&A](#page-4-1)

- **Q.** Will I still be able to make games if I'm not an artist?
- **A.** Absolutely. Using free online resources and the Unity Asset Store, you can find various art assets to put in your games.
- **Q.** Will I need to know how to use all the built-in shaders?
- **A.** Not necessarily. Many shaders are very situational. Start with the shaders covered in this chapter and learn more if a game project requires it.
- <span id="page-30-0"></span> **Q.** If there are paid art assets in the Unity Asset Store, does that mean I can sell my own art assets?
- **A.** Yes, it does. In fact, it is not limited to only art assets. If you can create high-quality assets, you can certainly sell them in the store.

## **Workshop**

Take some time to work through the questions here to ensure that you have a firm grasp of the material.

## <span id="page-30-1"></span>**Ouiz**

- **1.** True or False: Because of their simple nature, squares make up meshes in models.
- **2.** What file formats does Unity support for 3D models?
- **3.** True or False: Only paid models can be downloaded from the Unity Asset Store.
- **4.** Explain the relationship between textures, shaders, and materials.

### Answers

- **1.** False, meshes are made up of triangles.
- **2.** .fbx, .dae, .3ds, .dxf, and .obj files.
- **3.** False. There are several free models.
- **4.** Materials contain textures and shaders. Shaders dictate the properties that can be set by the material and how the material gets rendered.

## [Exercise](#page-4-0)

Let's experiment with the effects shaders have on the way models look. You will use the same mesh and texture for each model; only the shaders will be different. The project created in this exercise is named Hour3 Exercise and is available in the Hour 3 book files.

- **1.** Create a new scene or project.
- **2.** Add a Materials and a Textures folder to your project. Locate the files Brick\_Normal.png and Brick Texture.png in the Hour 3 book files and drag them into the Textures folder.
- **3.** In the Project view, select Brick\_Texture. In the Inspector view, change the aniso level from 1 to 3 to increase the texture quality for curves. Click Apply.
- **4.** In the Project view, select Brick\_Normal. In the Inspector view, change the texture type to Normal Map. Click Apply.
- **5.** Add a directional light to your project (click GameObject > Create Other > Directional Light) and give it a position of  $(0, 10, -10)$  with a rotation of  $(30, 40, 0)$ .
- **6.** Add four spheres to your project. Scale them each to (2, 2, 2). Spread them out by giving them positions of  $(2, 0, -5)$ ,  $(-2, 0, -5)$ ,  $(-2, 2, -5)$ , and  $(2, 2, -5)$ .
- **7.** Create four new materials in the Materials folder. Name them DiffuseBrick, SpecularBrick , BumpedBrick, and BumpedSpecularBrick. Figure 3.9contains all the properties of the four materials. Go ahead and set their values.

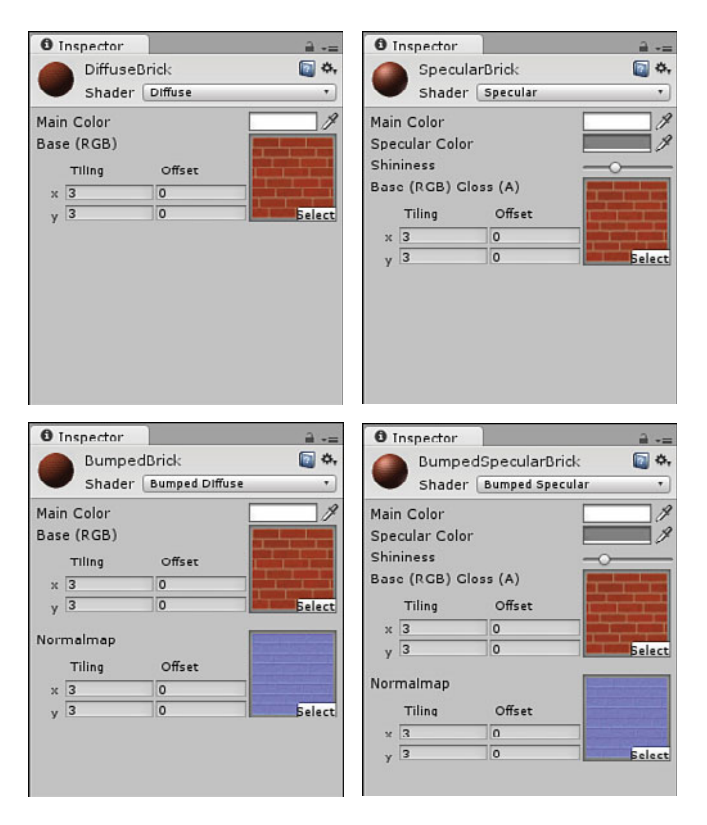

#### **FIGURE 3.9**

Material properties.

 **8.** Click and drag each of the materials onto one of the four spheres. Notice how the light and the curvature of the spheres interact with the different shaders. Remember that you can move about the Scene view to see the spheres at different angles.

## [Index](#page-10-0)

## <span id="page-32-0"></span>Numbers

2D audio, 318-319 2D objects, [24](#page--1-24) 2D Sound Settings property (audio source), [320](#page--1-24) 3D audio, 318-319, [322](#page--1-24) 3D objects, [24](#page--1-24) built-in, [38](#page-19-0)-39 3D Sound Settings property (audio source), [320](#page--1-24)

## $\blacktriangle$

accelerometers, 332-336 Add Grass Texture dialog, [69](#page--1-24)  Add Terrain Texture dialog, [60](#page--1-24) Add Tree dialog, [66](#page--1-24) Alt Negative Button/Alt Positive Button property (axis), [144](#page--1-24) Amazing Racer, [101](#page--1-24), 106-107, 114, [369](#page--1-24) adding scripts, 109-110 creating world, 104-106 design, 101-103 concept, [102](#page--1-24) rules, 102-103 game control objects, adding, 107-109 players jumping mechanics, [344](#page--1-24) movement and horizontal looking, 341-343

playtesting, [113](#page--1-24) requirements, [103](#page--1-24)  revisions, 341-344 scripts, connecting, 111-113 Angular Drag property (rigidbody),  [156](#page--1-24) Animate Physics property (Animation component), [269](#page--1-24) Animation property (Animation component), [269](#page--1-24) Animation property (Texture module), [256](#page--1-24) animations, 261-263, [272](#page--1-24) adding, [270](#page--1-24)  animating models, [270](#page--1-24) Animation component, 269-271 applying, 269-271 assets, 267-268 idle, [282](#page--1-24) models, preparing for, 263-268 preparing, 282-287 rigs, 262-263 scripting, 272-273 walk, [284](#page--1-24) walk turn, 285-287 wrap modes, [271](#page--1-24) Animations property (Animation component), [269](#page--1-24) Animator view, [289](#page--1-24) animators, 277-278, 296 animation preparation, 282-287

applying idle animation, 289-290 blend trees, 293-292 creating, 287-294 parameters, 290-291 rigging models, 278-281 scripting, 294-295 states, 290-292 transitions, 293-294 apps, Unity Remote, 331-333 area lights, [86](#page--1-24)  arenas, Chaos Ball, [169](#page--1-24)  bouncy material, 172-173 texturing, 170-171 arithmetic operators, 127-128 Aspect drop-down menu (Game view), [17](#page--1-24)  Asset Store, models, [41](#page-22-0)-42 assets, [9](#page--1-24) animations, 267-268 importing, [78](#page--1-24) terrain, [66](#page--1-24) importing, [59](#page--1-24) assignment operators, [128](#page--1-24) attaching scripts, [121](#page--1-24) audio, [317 , 326](#page--1-24) 2D, 318-319, [323](#page--1-24) 3D, [318 - 319 ,](#page--1-24) [322](#page--1-24) audio listener, [317](#page--1-24) changing clips, [326](#page--1-24) importing clips, 158-159 priorities, [319](#page--1-24) scripting, 324-326 sources, 319-323 starting and stopping, 324-326 testing, [321](#page--1-24) Scene view, [321](#page--1-24) Audio Clip property, [320](#page--1-24)  audio listeners, 78, 317 Audition mode (Scene view), [14](#page--1-24) axis properties, [144](#page--1-24)  rotation, [31](#page--1-24)  Axis property (axis), [144](#page--1-24) 

## B

Background property (cameras),  [91](#page--1-24) backgrounds, Captain Blaster, 230-231 baking objects, [82](#page--1-24) base terrain settings, [71](#page--1-24) billboards, [68](#page--1-24)  blend trees, 291-293 blocks, methods, [139](#page--1-24)  bool variable, [125](#page--1-24) Bounce Combine property (physics material), [161](#page--1-24) Bounce property (Collision module), [254](#page--1-24)  Bounciness property (physics material), [161](#page--1-24) bouncy material, Chaos Ball arena, 172-173 box controls, GUIs (graphical user interfaces), [200](#page--1-24) breaking prefabs, [194](#page--1-24) bugs, halos, [86](#page--1-24) Build Settings dialog, 362-363 building games, 362-364 built-in 3D objects, [38](#page-19-0)[-](#page-19-0)39 built-in methods, [124](#page--1-24)  built-in objects, [27](#page--1-24)  bullets, Captain Blaster, 233-234 script, 241-242 bumped shaders, [45](#page-26-0)  Bursts property (Emission module), [249](#page--1-24)  buttons changing scenes via, [356](#page--1-24)  GUIs (graphical user interfaces), 201-202 Bypass Effects property (audio source), [320](#page--1-24)  Bypass Listener Effects property (audio source), [320](#page--1-24)  Bypass Reverb Zone property (audio source), [320](#page--1-24) 

## C

C# variable types, [125](#page--1-24)  calling methods, [141](#page--1-24)  cameras, 19, 81, 90-94, 98 adding skyboxes to, 72-73 Captain Blaster, [229](#page--1-24)  falling through the world, [78](#page--1-24) lavers, 92-97 lens flares, 74-75 multiple, [90](#page--1-24) picture in picture, 92-94 properties, [91](#page--1-24)  split screens, 92-94 Captain Blaster, 227, 242, 369 background, 230-231 bullets, 233-234 script, 241-242 camera, [229](#page--1-24) controls, 234-242 design, 227-228 improvements, [242](#page--1-24)  meteors, [233](#page--1-24) script, 235-237 spawn, 237-238 players, 231-233 script, 238-240 revisions, 346-349 triggers, [234](#page--1-24)  script, [238](#page--1-24)  world, 229-234 Cascading Style Sheets (CSS),  [206](#page--1-24) Cast Shadows property (Renderer module), [257](#page--1-24) Center property (character controller), [216](#page--1-24)  Center property (colliders), [158](#page--1-24) center scripting variable, [215](#page--1-24)  centering GUI controls, [200](#page--1-24) Chaos Ball, [183](#page--1-24), [369](#page--1-24) arena, [169](#page--1-24) bouncy material, 172-173 texturing, 170-171 chaos balls, 174-176 colored balls, 176-177 control objects, 178-182

design, 167-168 concept, [168](#page--1-24)  requirements, [168](#page--1-24) rules, [168](#page--1-24)  game controller, 180-182 improving, 182-183 players, 173-174 revisions, 345-346 char variable, [125](#page--1-24)  character controllers, 77-79, 214,  [225](#page--1-24)  adding, [106](#page--1-24), 214-215 building, 219-225 CollisionFlags variable, 218-219 controlling slide, [218](#page--1-24)  gravity, [222](#page--1-24) handling collisions, [219](#page--1-24)  jumping, 222-223 properties, 215-216 pushing objects, 223-224 rigidbodies, [215](#page--1-24)  scripting for, 215-219 variables, [215](#page--1-24)  Clamp Forever property (wrap modes), [271](#page--1-24)  class declaration section, scripts, 123 classes, contents, 123-124 Clear Flags property (cameras),  [91](#page--1-24)  Clipping Planes property (cameras), [91](#page--1-24)  code. See also scripts comments, [123](#page--1-24)  scripting, [117](#page--1-24)  scripts, 107, 118 adding, 109-110 attaching, [121](#page--1-24)  basic, 122-124 character controllers, 215-219 class contents, 123-124 class declaration section,  [123](#page--1-24) 

conditionals, 130-133 connecting, 111-113 creating, 118-119 Game Control Script, [181](#page--1-24)  GoalScript.cs, [179](#page--1-24)  iteration, 133-135 methods, 137-141 operators, [127](#page--1-24)  player input, 142-146 using section, [123](#page--1-24)  variables, 125-126 VelocityScript.cs, [176](#page--1-24) code listings Default Script Code, [122](#page--1-24)  Demonstration of Class and Local Block Level, [126](#page--1-24)  Game Control Script, [181](#page--1-24)  GoalScript.cs, [179](#page--1-24)  VelocityScript.cs, [176](#page--1-24) collaborative groups, [370](#page--1-24)  colliders, 157-159 complex, [159](#page--1-24)  conflicts, [214](#page--1-24) Mesh, [159](#page--1-24)  mixing and matching, [159](#page--1-24) physics materials, [160](#page--1-24)  properties, [158](#page--1-24)  trigger, 160-163 Collides With property (World mode), [253](#page--1-24) collision, 155, 157, 164 colliders, 157-159 trigger, 160-163 handling, character controllers, [219](#page--1-24)  particles, [253](#page--1-24)  raycasting, 162-165 rigidbodies, 155-156 Collision Detection property (rigidbody), [156](#page--1-24)  Collision module (particle system),  [253](#page--1-24)  Collision Quality property (World mode), [253](#page--1-24) CollisionFlags scripting variable, 215, 218-219

Color by Speed module (particle system), [252](#page--1-24)  Color over Lifetime module (particle system), 251-252 Color property (Color by Speed module), [252](#page--1-24)  Color property (point lights), [83](#page--1-24)  comments, [123](#page--1-24)  concept Amazing Racer, [102](#page--1-24)  Captain Blaster, [228](#page--1-24)  Chaos Ball, [168](#page--1-24)  Gauntlet Runner, [297](#page--1-24)  conditionals, 130-133 conflicts, colliders, [214](#page--1-24)  Console window (editor), [124](#page--1-24)  Constraints property (rigidbody),  [156](#page--1-24)  control objects, Chaos Ball, 178-182 controllers character, 77-79, 214, 225 adding, 214-215 building, 219-225 CollisionFlags variable, 218-219 controlling slide, [218](#page--1-24)  gravity, [222](#page--1-24)  handling collisions, [219](#page--1-24)  jumping, 222-223 properties, 215-216 pushing objects, 223-224 rigidbodies, [215](#page--1-24)  scripting for, 215-219 game, 180-182 controls Captain Blaster, 234-242 Gauntlet Runner, 307-314 GUIs (graphical user interfaces), 198-205 box, [200](#page--1-24)  button, 201-202 centering, [200](#page--1-24)  label, [200](#page--1-24)  sliders, [205](#page--1-24) textarea, [204](#page--1-24) 

textfield, [204](#page--1-24) toggle, [202](#page--1-24)  toolbars, [203](#page--1-24) Cookie property (point lights), [83](#page--1-24)  cookies, [88](#page--1-24) coordinate systems, [25](#page--1-24) world versus local coordinates, 26-27 Create New Project dialog, 7, [169](#page--1-24) cross-platform settings, players,  [359](#page--1-24) CSS (Cascading Style Sheets),  [206](#page--1-24) Culling Mask property (cameras), 91, [96](#page--1-24) Culling Mask property (point lights), [83](#page--1-24) Culling Type property (Animation component), [269](#page--1-24) curve editor, 256-258 Cycles property (Texture module),  [256](#page--1-24)

## D

Dampen property (Collision module), [254](#page--1-24)  Dampen property (Limit Velocity over Lifetime module), [251](#page--1-24) dark trees, [67](#page--1-24) data persisting, 355-359 saving, 357-359 dataPosition property (touch), [336](#page--1-24)  Dead property (axis), [144](#page--1-24)  default particle system, [249](#page--1-24) Default property (wrap modes),  [271](#page--1-24) Default Script Code listing, [122](#page--1-24) deltaTime property (touch), [336](#page--1-24)  Demonstration of Class and Local Block Level listing, [126](#page--1-24) Depth property (cameras), [91](#page--1-24)  Descriptive Name/Descriptive Negative Name property (axis),  [144](#page--1-24) design accelerometers, [334](#page--1-24)

Amazing Racer, 101-103 concept, [102](#page--1-24) requirements, [103](#page--1-24)  rules, 102-103 Captain Blaster, 227-228 Chaos Ball, 167-168 concept, [168](#page--1-24) requirements, [168](#page--1-24)  rules, [168](#page--1-24)  Gauntlet Runner, 297-298 GUIs (graphical user interfaces), [198](#page--1-24)  detail object settings, [71](#page--1-24) detectCollisions scripting variable,  [215](#page--1-24) dialogs Add Grass Texture, [69](#page--1-24) Add Terrain Texture, [60](#page--1-24)  Add Tree, [66](#page--1-24)  Build Settings, 362-363 Create New Project, 7, [169](#page--1-24) Game Settings, 363-364 Importing Packages, [59](#page--1-24) Project, 5-7 diffuse shader, [45](#page-26-0) dimensions, 23-24 coordinate systems, [25](#page--1-24) world versus local coordinates, 26-27 directional lights, 82-86 cookies, [88](#page--1-24)  disappearing grass, [70](#page--1-24) documentation, [371](#page--1-24)  Doppler Level property (3D audio),  [322](#page--1-24) double variable, [125](#page--1-24)  downloading models, [42](#page-23-1) Unity, 2-3 Drag property (rigidbody), [156](#page--1-24)  Draw Halo property (point lights),  [83](#page--1-24) Draw mode (Scene view), [14](#page--1-24) Duration property (Particle System), [249](#page--1-24)  Dynamic Friction 2 property (physics material), [161](#page--1-24)  Dynamic Friction property (physics material), [161](#page--1-24)

### E

editor, 5-17 Console window, [124](#page--1-24)  Game view, 15-17 Hierarchy view, 11-12 Inspector view, 12-13 Project view, 9-10 Scene view, 13-15 toolbars, [17](#page--1-24) **effects** environment, 72-76 fog, [74](#page--1-24) lens flares, 74-75 skyboxes, 72-73 water, 75-76 particle, [247](#page--1-24) picture-in-picture, [94](#page--1-24) Emission module (particle system), [249](#page--1-24)  engine versions, Unity, xiii environments, 65, 79. See also terrain and worlds adding, 105-106 billboards, [68](#page--1-24)  character controllers, 77-79 effects, 72-76 fog, [74](#page--1-24) lens flares, 74-75 skyboxes, 72-73 water, 75-76 grass disappearing, [70](#page--1-24) painting, 68-70 realistic, [69](#page--1-24) mobile development, setting up, 330-331 terrain, settings, 70-71 trees dark, [67](#page--1-24)  generating, 65-68 warping, [68](#page--1-24) wind settings, [71](#page--1-24) equality operators, 129-130 External Forces module (particle system), [253](#page--1-24) 

## F

factories, methods, [139](#page--1-24)  Field of View property (cameras),  [91](#page--1-24)  fingerID property (touch), [336](#page--1-24)  first project, creating, [6](#page--1-24)  Flare property (point lights), [83](#page--1-24) flares, lens, 74-75 float variable, [125](#page--1-24) Flythrough mode (Scene view), 19-20 fog, [74](#page--1-24) fonts, GUI controls, [209](#page--1-24)  for loop, 134-135 Force over Lifetime module (particle system), [251](#page--1-24)  formats, heightmaps, [54](#page--1-24)  forums, [371](#page--1-24) Friction Combine property (physics material), [161](#page--1-24) Friction Direction [2](#page--1-24) property (physics material), [161](#page--1-24)

## G

game controller Captain Blaster, 234-235 Chaos Ball, 180-182 game control objects, adding, 107-109 game control script, Gauntlet Runner, 307-309 Game Control Script listing, [181](#page--1-24) game controller, 180-182 game overlay (Scene view), [14](#page--1-24) Game Settings dialog, 363-364 Game view, 15-17 games adding terrain to, 51-53 Amazing Racer, [101](#page--1-24). 106-107, [114](#page--1-24), 369 adding game control objects, 107-109 adding scripts, 109-110

connecting scripts together. 111-113 creating world, 104-106 design, 101-103 playtesting, [113](#page--1-24)  revisions, 341-344 attaching scripts, [121](#page--1-24) building, 362-364 Captain Blaster, 227, [242](#page--1-24),  [369](#page--1-24)  controls, 234-242 design, 227-228 improvements, [242](#page--1-24) players, 231-233 revisions, 346-349 world, 229-234 Chaos Ball, 167, [183](#page--1-24), [369](#page--1-24) arena, 169-173 chaos balls, 174-176 colored balls, 176-177 control objects, 178-182 design, 167-168 game controller, 180-182 improving, 182-183 players, 173-174 revisions, 345-346 creating, [370](#page--1-24)  first, [6](#page--1-24)  Gauntlet Runner, 297, [315](#page--1-24),  [369](#page--1-24)  controls, 307-314 design, 297-298 entities, 300-307 improving, [314](#page--1-24) revisions, 349-350 world, 298-300 organization, [10](#page--1-24) writing about, [370](#page--1-24)  Gauntlet Runner, 297, 315, [369](#page--1-24) controls, 307-314 design, 297-298 entities, 300-307 improving, [314](#page--1-24) revisions, 349-350 world, 298-300

generating terrain, 51-58 Geometric properties (colliders),  [158](#page--1-24) gizmo (scene), [15](#page--1-24) Gizmos button (Game view), [17](#page--1-24) GoalScript.cs listing, [179](#page--1-24)  graphical user interfaces (GUIs). See GUIs (graphical user interfaces) grass disappearing, [70](#page--1-24)  painting, 68-70 realistic, [69](#page--1-24) gravity, character controllers, [222](#page--1-24) Gravity Modifier property (Particle System), [249](#page--1-24)  Gravity property (axis), [144](#page--1-24) GUIs (graphical user interfaces), 197-199, 211 controls, 198-205 box, [200](#page--1-24)  button, 201-202 centering, [200](#page--1-24)  label, [200](#page--1-24)  sliders, [205](#page--1-24) textarea, [204](#page--1-24) textfield, [204](#page--1-24)  toggle, [202](#page--1-24)  toolbars, [203](#page--1-24) creating, 198-199 skins, 207-209 styles, 206-207

## H

halos, 86-87 Hand tool, 18-19 HDR property (cameras), [91](#page--1-24)  Height property (character controller), [216](#page--1-24) height scripting variable, [215](#page--1-24) heightmaps formats, [54](#page--1-24)  sculpting, 53-54 Hierarchy view, 11-12 prefab instances, [187](#page--1-24)

## I

idle animations, [282](#page--1-24) applying, 289-290 if statement, [131](#page--1-24) if/else if statement, 132-133 if/else statement, 131-132 importing assets, [78](#page--1-24) audio clips, 158-159 models, [39](#page-20-0)-40 terrain assets, [59](#page--1-24)  Importing Packages dialog, [59](#page--1-24)  Inherit Velocity property (Particle System), [249](#page--1-24)  inheritance, prefabs, 186, 192-193 input key, [143](#page--1-24) mouse, [146](#page--1-24) multi-touch, mobile devices,  [335 - 336](#page--1-24)  scripting, 142-146 Input Manager, 143-146 Inspector view, 12-13 script preview, [118](#page--1-24)  installing Unity, 1-5 instances, prefabs, [186](#page--1-24)  adding to scenes, [191](#page--1-24) Instantiate() method, [194](#page--1-24)  instantiating prefabs through code, [194](#page--1-24) int variable, [125](#page--1-24) Intensity property (point lights), [83](#page--1-24) interfaces, GUIs (graphical user interfaces), 197-199, 211 controls, 198-205 creating, 198-199 skins, 207-209 styles, 206-207 Interpolate property (rigidbody),  [156](#page--1-24) Invert property (axis), [144](#page--1-24) invisible items, scenes, [96](#page--1-24)  Is Kinematic property (rigidbody),  [156](#page--1-24) Is Trigger property (colliders), [158](#page--1-24) 

isGrounded scripting variable, [215](#page--1-24) iteration, 133-135 for loop, 134-135 while loop, [134](#page--1-24) 

### J-K

Joy Num property (axis), [144](#page--1-24) jumping Amazing Racer, [344](#page--1-24) character controllers, 222-223 key codes, [143](#page--1-24) key input, [143](#page--1-24) 

### L

label controls, GUIs (graphical user interfaces), [200](#page--1-24)  lakes, creating, [76](#page--1-24)  lavers, 92-97 overloading, [92](#page--1-24)  Layers drop-down menu, [18](#page--1-24), 95 Layout drop-down menu, [18](#page--1-24)  lens flares, 74-75 license, Unity, activating, 3-4 Lifetime Loss property (Collision module), [254](#page--1-24) lighting scenes, 14 Lightmapping property (point lights), [83](#page--1-24) lights, 81-88, 98 area, [86](#page--1-24) baking objects, [82](#page--1-24) cookies, [88](#page--1-24)  creating out of objects, [86](#page--1-24)  directional, 82-86 duplicate properties, [81](#page--1-24)  halos, 86-87 layers, 92-97 point, 82-84 properties, [83](#page--1-24) spotlights, 82-85 Limit Velocity over Lifetime module (particle system), [251](#page--1-24) listings Default Script Code, [122](#page--1-24)  Demonstration of Class and Local Block Level, [126](#page--1-24)

Game Control Script, [181](#page--1-24) GoalScript.cs, [179](#page--1-24)  VelocityScript.cs, [176](#page--1-24)  LoadLevel() method, 355-356,  [365](#page--1-24) local components, accessing, 147-148 local coordinates, versus world coordinates, 26-27 logical operators, [130](#page--1-24) Loop property (audio source), [320](#page--1-24) Loop property (wrap modes), [271](#page--1-24) Looping property (Particle System), [249](#page--1-24)  loops for, 134-135 while, [134](#page--1-24)

## M

Main Color property (shader), [46](#page-27-0) managing scenes, 353-356 maps, heightmaps formats, [54](#page--1-24)  sculpting, 53-54 Mass property (rigidbody), [156](#page--1-24) Material property (colliders), [158](#page--1-24) Material property (Renderer module), [257](#page--1-24)  materials, [44](#page-25-0), [46](#page-27-0) models, applying to, [47](#page-28-0) Max Distance property (3D audio),  [322](#page--1-24) Max Particle Size property (Renderer module), [257](#page--1-24)  Max Particles property (Particle System), [249](#page--1-24)  Maximize on Play button (Game view), [17](#page--1-24)  Mesh Collider, [159](#page--1-24)  meshes versus models, [38](#page-19-0)  simple modeling, [39](#page-20-0) meteors, Captain Blaster, [233](#page--1-24)  script, 235-237 methods, 137-141 blocks, [139](#page--1-24)  built-in, [124](#page--1-24)

calling, [141](#page--1-24) as factories, [139](#page--1-24) identifying parts, [139](#page--1-24) Instantiate(), [194](#page--1-24) LoadLevel(), 355-356, [365](#page--1-24) Move(), [217](#page--1-24) names, [138](#page--1-24) OnGUI(), [336](#page--1-24) parameter list, 138-139 return type, [138](#page--1-24) SimpleMove(), [217](#page--1-24) writing, 140-141 Min Distance property (3D audio),  [322](#page--1-24) Min Kill Speed property (Collision module), [254](#page--1-24) Min Move Distance property (character controller), [216](#page--1-24)  minimum requirements, Unity, [4](#page--1-25) mobile development, 329, 338 environments, setting up, 330-331 preparing for, 329-333 Unity Remote app, 331-333 mobile devices, [317](#page--1-24) accelerometers, 332-336 multi-touch input, 335-336 testing, [333](#page--1-24) models, [37](#page-18-2)-42, [46](#page-27-0) animating, [270](#page--1-24) applying textures, shaders, and materials, [47](#page-28-0) Asset Store, [41](#page-22-0)-42 built-in 3D objects, [38](#page-19-0)-39 downloading, [42](#page-23-1) importing, [39](#page-20-0)-40 versus mesh, [38](#page-19-0) model asset workflow, [41](#page-22-0) preparing for animation, 263-268 rigging, animators, 278-281 modules, particle systems, 247-257 Collision, [253](#page--1-24) Color by Speed, [252](#page--1-24) Color over Lifetime, 251-252

Emission, [249](#page--1-24) External Forces, [253](#page--1-24) Force over Lifetime, [251](#page--1-24) Limit Velocity over Lifetime,  [251](#page--1-24) Renderer, 256-257 Rotation by Speed, [253](#page--1-24) Rotation over Lifetime, [253](#page--1-24)  Shape, [250](#page--1-24)  Size by Speed, [253](#page--1-24) Size over Lifetime, [252](#page--1-24) Sub Emitter, [256](#page--1-24)  Texture Sheet, [256](#page--1-24) Velocity over Lifetime, [250](#page--1-24) MonoDevelop, [119](#page--1-24) mouse input, [146](#page--1-24) Move() method, [217](#page--1-24) multiple cameras, [90](#page--1-24) multiple skyboxes, cameras, [73](#page--1-24) multi-touch input, mobile devices,  [335 - 336](#page--1-24) Mute property (audio source), [320](#page--1-24)

## N

Name property (axis), [144](#page--1-24) names, methods, [138](#page--1-24) Negative Button/Positive Button property (axis), [144](#page--1-24) nested objects, transformations,  [33 - 34](#page--1-24) nesting, [11](#page--1-24) Normal Direction property (Renderer module), [257](#page--1-24)  Normal Map property (shader), [46](#page-27-0)  Normalized View Port Rect property (cameras), [91](#page--1-24)

## O

objects, 23, 27. See also specific objects baking, [82](#page--1-24) built-in, [27](#page--1-24)  built-in 3D objects, [38](#page-19-0)-39 character controllers, adding, 214-215

consolidating, [170](#page--1-24)  control, 178-182 creating lights out of, [86](#page--1-24) detail settings, [71](#page--1-24)  dimensions, 23-24 finding, 148-151 game control, adding, 107-109 keeping, 355-357 layers, 92-97 overloading, [92](#page--1-24) modifying components, 151-152 nested, transformations,  [33 - 34](#page--1-24) persisting, 355-359 prefabs, 185-186, [194](#page--1-24) breaking, [194](#page--1-24) creating, 188-191 inheritance, [186](#page--1-24), 192-193 instances, [186](#page--1-24) instantiating through code,  [194](#page--1-24) structure, 186-188 updating, [193](#page--1-24) pushing, 223-224 rotation, 30-31 scaling, [32](#page--1-24) target, transforming, [152](#page--1-24) textures, [43](#page-24-0)-44 transformations, 28-34 hazards, 32-33 nested objects, 33-34 transforming, [148](#page--1-24) translation, 29-30 obstacles, Gauntlet Runner, [302](#page--1-24) scripts, [311](#page--1-24) Offset property (shader), [46](#page-27-0) Once property (wrap modes), [271](#page--1-24) OnGUI() method, [336](#page--1-24) operating systems, supported, [4](#page--1-24)  operators, [127](#page--1-24) arithmetic, 127-128 assignment, [128](#page--1-24) equality, 129-130 logical, [130](#page--1-24) 

How can we make this index more useful? Email us at indexes@samspublishing.com

physics

order, scenes, establishing, [354](#page--1-24)  organization, projects, [10](#page--1-24)

### P

 painting grass, 68-70 textures, terrain, [61](#page--1-24)  trees, 65-68 Pan Level property (3D audio),  [322](#page--1-24) parameter list, methods, 138-139 parameters, animators, 290-291 Particle Radius property (Plane mode), [253](#page--1-24)  particle systems, 245-246, 259 creating, [246](#page--1-24) curve editor, 256-258 modules, 247-257 Collision, [253](#page--1-24) Color by Speed, [252](#page--1-24)  Color over Lifetime, 251-252 default, [249](#page--1-24)  Emission, [249](#page--1-24) External Forces, [253](#page--1-24) Force over Lifetime, [251](#page--1-24) Limit Velocity over Lifetime, [251](#page--1-24)  Renderer, 256-257 Rotation by Speed, [253](#page--1-24) Rotation over Lifetime,  [253](#page--1-24)  Shape, [250](#page--1-24)  Size by Speed, [253](#page--1-24) Size over Lifetime, [252](#page--1-24) Sub Emitter, [256](#page--1-24)  Texture Sheet, [256](#page--1-24) Velocity over Lifetime, [250](#page--1-24) particles, [247](#page--1-24) making collide, [253](#page--1-24)  particles, making collide, [253](#page--1-24) Pause button (Game view), [16](#page--1-24) per-platform settings, players, 360-361 persisting objects, [357](#page--1-24) phase property (touch), [336](#page--1-24)

character controllers, gravity,  [222](#page--1-24) collision, [155](#page--1-24), 157, [164](#page--1-24) colliders, 157-159 handling, [219](#page--1-24)  physics materials, [160](#page--1-24)  raycasting, 162-165 rigidbodies, 155-156 triggers, 160-163 jumping, character controllers, 222-223 physics materials, [160](#page--1-24)  picture in picture, 92-94 Ping Pong property (wrap modes),  [271](#page--1-24) Pitch property (audio source), [320](#page--1-24)  Place Tree tool, [66](#page--1-24)  Planes property (Plane mode),  [253](#page--1-24) Planes/World property (Collision module), [254](#page--1-24) Play Automatically property (Animation component), [269](#page--1-24) Play button (Game view), [16](#page--1-24) Play On Wake property (audio source), [320](#page--1-24)  Play On Wake property (Particle System), [249](#page--1-24)  player input key, [143](#page--1-24) mouse, [146](#page--1-24) scripting, 142-146 PlayerPrefs file, saving data to,  [358 - 359](#page--1-24) players Amazing Racer, movement, 341-343 Captain Blaster, 231-233 script, 238-240 Chaos Ball, 173-174 Gauntlet Runner, 302-307 script, 309-310 settings, 359-361 playtesting Amazing Racer, [113](#page--1-24) point lights, 82-84 properties, [83](#page--1-24) scenes, adding to, [84](#page--1-24) 

position property (touch), [336](#page--1-24) power up script, Gauntlet Runner,  [301](#page--1-24) , [311](#page--1-24)  prefabs, 185-186, [194](#page--1-24) breaking, [194](#page--1-24) creating, 188-191 inheritance, [186](#page--1-24), 192-193 instances, [186](#page--1-24) adding to scenes, [191](#page--1-24)  instantiating through code,  [194](#page--1-24) structure, 186-188 updating, [193](#page--1-24)  Prewarm property (Particle System), [249](#page--1-24)  priorities, audio, [319](#page--1-24) Priority property (audio source),  [320](#page--1-24) private variables, [126](#page--1-24)  Project dialog, 5-7 Project view, 9-10 prefabs, 185-186 Projection property (cameras), [91](#page--1-24)  projects. See also games adding terrain to, 51-53 attaching scripts, [121](#page--1-24)  creating first, [6](#page--1-24)  organization, [10](#page--1-24)  properties Animation component, [269](#page--1-24)  audio source, [320](#page--1-24)  axis, [144](#page--1-24) cameras, [91](#page--1-24)  character controllers, 215-216 colliders, [158](#page--1-24)  fog, [74](#page--1-24) lights, [81](#page--1-24)  physics materials, [161](#page--1-24)  Place Tree tool, [66](#page--1-24) point lights, [83](#page--1-24)  rigidbodies, [156](#page--1-24)  shaders, [46](#page-27-0)  public variables, [126](#page--1-24)  pushing objects, 223-224

### R

Radius property (character controller), [216](#page--1-24)  radius scripting variable, [215](#page--1-24)  Range property (point lights), [83](#page--1-24) Rate property (Emission module),  [249](#page--1-24)  raycasting, 162-165 reading mouse movement, [146](#page--1-24)  specific key presses, [143](#page--1-24)  Receive Shadows property (Renderer module), [257](#page--1-24) Render Mode property (point lights), [83](#page--1-24) Render Mode property (Renderer module), [257](#page--1-24) Render mode (Scene view), [14](#page--1-24)  Renderer module (particle system), 256-257 Rendering Path property (cameras), [91](#page--1-24)  repeat buttons, GUIs (graphical user interfaces), 201-202 requirements Amazing Racer, [103](#page--1-24) Captain Blaster, [228](#page--1-24)  Gauntlet Runner, [298](#page--1-24)  resources, [371](#page--1-24) return type, methods, [138](#page--1-24)  rigging models, animators, 278-281 rigidbodies, 155-156 character controllers, [215](#page--1-24)  properties, [156](#page--1-24) rigs, animations, 262-263 rotation, objects, 30-31 Rotation by Speed module (particle system), [253](#page--1-24)  Rotation over Lifetime module (particle system), [253](#page--1-24)  rules Amazing Racer, 102-103 Captain Blaster, [228](#page--1-24)  Chaos Ball, [168](#page--1-24)  Gauntlet Runner, [298](#page--1-24) 

### S

saving data, 357-359 to PlayerPrefs file, 358-359 Scale Plane property (Plane mode), [253](#page--1-24) scaling objects, [32](#page--1-24)  Scene view, 13-15, 18-20 Flythrough mode, 19-20 testing, [321](#page--1-24)  scenes, 12, 353, [369](#page--1-24) adding soldier model to, [268](#page--1-24)  changing via buttons, [356](#page--1-24) character controllers, adding to, 76-78 directional lights, adding to,  [82](#page--1-24)  establishing order, [354](#page--1-24)  fog, adding to, [74](#page--1-24) gizmo, [15](#page--1-24) invisible items, [96](#page--1-24) lens flares, adding to, [74](#page--1-24)  lighting, [14](#page--1-24)  managing, 353-356 point lights, adding to, [84](#page--1-24)  Scene view, 18-20 setting up, animators, 287-294 skyboxes, adding to, 72-73 spotlights, adding to, [85](#page--1-24)  switching, 355-356 scope, variables, [126](#page--1-24) scripting, [117](#page--1-24), 135, 137, [151](#page--1-24) accessing local components, 147-148 animations, 272-273 animators, 294-295 audio, 324-326 character controllers, 215-219 variables, [215](#page--1-24) conditionals, 130-133 finding objects, 148-151 iteration, 133-135 methods, 137-141 modifying object components,  [151 - 152](#page--1-24) 

operators, [127](#page--1-24) arithmetic, 127-128 assignment, [128](#page--1-24) equality, 129-130 logical, [130](#page--1-24)  player input, 142-146 scripts, [107](#page--1-24), 118 adding, 109-110 attaching, [121](#page--1-24)  basic, 122-124 Captain Blaster bullet, 241-242 meteor, 235-237 meteor spawn, 237-238 player, 238-240 trigger, [238](#page--1-24)  class contents, 123-124 class declaration section, [123](#page--1-24)  connecting, 111-113 creating, 118-119 Game Control Script, [181](#page--1-24)  Gauntlet Runner game control, 307-309 obstacle, [311](#page--1-24) player, 309-311 power up, [311](#page--1-24)  spawn, 311-312 trigger zone, [307](#page--1-24)  GoalScript.cs, [179](#page--1-24) using section, [123](#page--1-24) variables, 125-126 VelocityScript.cs, [176](#page--1-24)  sculpting heightmaps, 53-54 terrain, tools, 56-58 worlds, 104-105 Send Collision Messages property (Collision module), [254](#page--1-24) Sensitivity property (axis), [144](#page--1-24)  Separate Axis property (Limit Velocity over Lifetime module),  [251](#page--1-24) settings, players, 359-361 shaders, [44](#page-25-0)-47 bumped, [45](#page-26-0) diffuse, [45](#page-26-0) 

How can we make this index more useful? Email us at indexes@samspublishing.com

models, applying to, [47](#page-28-0) properties, [46](#page-27-0) Shadow Type property (point lights), [83](#page--1-24) Shape module (particle system),  [250](#page--1-24) Shininess property (shader), [46](#page-27-0)  Shuriken system modules, 247-257 Collision, [253](#page--1-24) Color by Speed, [252](#page--1-24)  Color over Lifetime, 251-252 default, [249](#page--1-24)  Emission, [249](#page--1-24) External Forces, [253](#page--1-24) Force over Lifetime, [251](#page--1-24) Limit Velocity over Lifetime, [251](#page--1-24)  Renderer, 256-257 Rotation by Speed, [253](#page--1-24) Rotation over Lifetime,  [253](#page--1-24)  Shape, [250](#page--1-24)  Size by Speed, [253](#page--1-24) Size over Lifetime, [252](#page--1-24) Sub Emitter, [256](#page--1-24)  Texture Sheet, [256](#page--1-24) Velocity over Lifetime, [250](#page--1-24) value curves, [248](#page--1-24) SimpleMove() method, [217](#page--1-24) Simulation Space property (Particle System), [249](#page--1-24)  Size by Speed module (particle system), [253](#page--1-24)  Size over Lifetime module (particle system), [252](#page--1-24)  Size property (colliders), [158](#page--1-24)  Skin Width property (character controller), [216](#page--1-24)  skins, GUIs (graphical user interfaces), 207-209 skyboxes, 72-73 cameras, adding to, 72-73 scenes, adding to, 72-73 slide, controlling, [218](#page--1-24) sliders, GUIs (graphical user interfaces), [205](#page--1-24) 

Slope Limit property (character controller), [216](#page--1-24)  slopeLimit scripting variable, [215](#page--1-24) Snap property (axis), [144](#page--1-24) Sort Order property (Renderer module), [257](#page--1-24) Sorting Fudge property (Renderer module), [257](#page--1-24) sources, audio, 319-323 Space property (Velocity over Lifetime module), [250](#page--1-24)  spawn script, Gauntlet Runner, 311-312 specific key presses, reading, [143](#page--1-24) Specular Color property (shader),  [46](#page-27-0) specular textures, [45](#page-26-0) Speed property (Limit Velocity over Lifetime module), [251](#page--1-24) Speed Range property (Color by Speed module), [252](#page--1-24) split screens, 92-94 spotlights, 82-85 cookies, [88](#page--1-24)  Spread property (3D audio), [322](#page--1-24) Start Color property (Particle System), [249](#page--1-24)  Start Delay property (Particle System), [249](#page--1-24)  Start Lifetime property (Particle System), [249](#page--1-24)  Start Rotation property (Particle System), [249](#page--1-24)  Start Speed property (Particle System), [249](#page--1-24)  starting audio, 324-326 statements if, [131](#page--1-24)  if/else, 131-132 if/else if, 132-133 states, animators, 290-292 Static Friction property (physics material), [161](#page--1-24) Static Friction [2](#page--1-24) property (physics material), [161](#page--1-24) Stats button (Game view), [17](#page--1-24) Step button (Game view), [16](#page--1-24) Step Offset property (character controller), [216](#page--1-24) 

stepOffset scripting variable, [215](#page--1-24)  stopping audio, 324-326 string variable, [125](#page--1-24)  structure, prefabs, 186-188 styles, GUIs (graphical user interfaces), 206-207 Sub Emitter module (particle system), [256](#page--1-24)  supported operating systems, [4](#page--1-24)  switching scenes, 355-356

## T

tabs, adding, [8](#page--1-24)  Tag Manager, adding new layers to, [95](#page--1-24)  tapCount property (touch), [336](#page--1-24) target objects, transforming, [152](#page--1-24) Target Texture property (cameras),  [91](#page--1-24) terrain, 51, 62, See also environments assets, [66](#page--1-24) flattening, [57](#page--1-24) generation, 51-58 heightmaps, sculpting, 53-54 importing assets, [59](#page--1-24) sculpting, tools, 56-58 settings, 70-71 size, [53](#page--1-24) textures, 59-62 creating, [62](#page--1-24) painting, [61](#page--1-24) Terrain Settings tool, 70-71 testing Amazing Racer, playtesting,  [113](#page--1-24) audio, [321](#page--1-24)  2D, [323](#page--1-24)  Scene view, [321](#page--1-24)  mobile devices, [333](#page--1-24)  textareas, GUIs (graphical user interfaces), [204](#page--1-24) textfields, GUIs (graphical user interfaces), [204](#page--1-24) Texture property (shader), [46](#page-27-0) Texture Sheet module (particle system), [256](#page--1-24) 

textures, [41](#page-22-0)-44,46 baking objects, [82](#page--1-24) cookies, [88](#page--1-24)  grass, [69](#page--1-24) models, applying to, [47](#page-28-0) specular, [45](#page-26-0) terrain, 59-62 creating, [62](#page--1-24)  painting, [61](#page--1-24) texturing Chaos Ball arena, 170-171 Tiles property (Texture module),  [256](#page--1-24) Tiling property (shader), [46](#page-27-0) toggles, GUIs (graphical user interfaces), [202](#page--1-24) toolbars editor, [17](#page--1-24) GUIs (graphical user interfaces), [203](#page--1-24) tools Hand, 18-19 Place Tree, [66](#page--1-24) sculpting, 56-58 Terrain Settings, 70-71 transform, [17](#page--1-24) touch multi-touch input, mobile devices, 335-336 tracking, 335-336 transform tools, [17](#page--1-24) Hand tool, 18-19 transformations hazards, 32-33 nested objects, 33-34 objects, 28-34, [148](#page--1-24) transitions, animators, 293-294 translation, objects, 29-30 trees dark, [67](#page--1-24) painting, 65-68 settings, [71](#page--1-24) warping, [68](#page--1-24)

triangles, [38](#page-19-0)  trigger zone, Gauntlet Runner,  [302](#page--1-24) script, [307](#page--1-24) triggers Captain Blaster, [234](#page--1-24)  script, [238](#page--1-24) colliders, 160-163 Type property (axis), [144](#page--1-24) Type property (point lights), [83](#page--1-24)

### U

 Unity editor, 5-17 engine versions, xiii installing, 1-5 interface, 7-8 license, activating, 3-4 minimum requirements, [4](#page--1-24) Unity Remote app, 331-333 updating prefabs, [193](#page--1-24) Use Gravity property (rigidbody),  [156](#page--1-24) user input. See player input using section, scripts, [123](#page--1-24)

### V

value curves, Shuriken system, 248 variables, 125-126 character controllers, scripting, [215](#page--1-24)  CollisionFlags, 218-219 creating, [125](#page--1-24) private, [126](#page--1-24) public, [126](#page--1-24) scope, [126](#page--1-24) Velocity over Lifetime module (particle system), [250](#page--1-24) velocity scripting variable, [215](#page--1-24) VelocityScript.cs listing, [176](#page--1-24)

 views Animator, [289](#page--1-24) duplicating, [8](#page--1-24) Game, 15-17 Hierarchy, 11-12, [187](#page--1-24) Inspector, 12-13 Project, 9-10 prefabs, 185-186 Scene, 13-15, 18-20 Flythrough mode, 19-20 Visualization property (Plane mode), [253](#page--1-24)  Volume property (audio source),  [320](#page--1-24) Volume Rolloff property (3D audio), [322](#page--1-24) Voxel Size property (World mode),  [253](#page--1-24)

## W-Z

walk animations, [284](#page--1-24) walk turn animations, 285-287 warping, trees, [68](#page--1-24) water, 75-76 while loop, [134](#page--1-24) wind, settings, [71](#page--1-24)  world coordinates, versus local coordinates, 26-27 worlds Amazing Racer, 104-106 Captain Blaster, 229-234 Chaos Ball, arena, 169-173 Gauntlet Runner, 298-300 sculpting, 104-105 wrap modes, [271](#page--1-24) writing methods, 140-141 XYZ property (Velocity over Lifetime module), [250](#page--1-24)